# PosiTector UTG *Ultrasonic Thickness Gage*

## **Quick Guide v. 3.4**

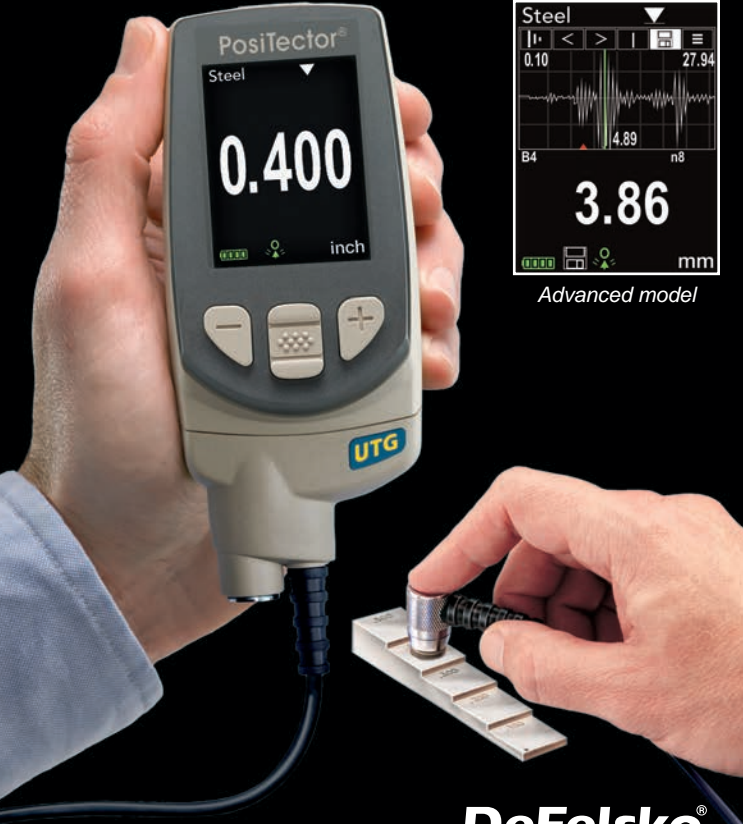

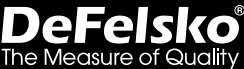

## **Introduction**

The **PosiTector** *UTG* is a hand-held Ultrasonic Thickness Gage that uses the non-destructive ultrasonic pulse-echo principle to measure the wall thickness of a wide variety of materials. It consists of a body (Standard or Advanced) and probe.

This Quick Guide summarizes the basic functions of the instrument. Download the full instruction manual at: www.defelsko.com/manuals

## **Quick Start**

The **PosiTector** *UTG* powers-up when the center navigation button **We is pressed.** To preserve battery life, the Gage powers down after approximately 5 minutes of no activity. All settings are retained.

- **1.** Remove the protective rubber cap from the probe.
- **2.** Power-up Gage by pressing the center navigation  $\mathbb{R}$  button.
- **3. Zero** the probe (see pg. 7)
- **4.** Select the correct **velocity** of sound (see pg.8)
- **5.** Measure the part (see pg. 4)

## **Menu Operation**

Gage functions are menu controlled. To access the Menu, power-up the gage, then press the center navigation button.

To navigate, use the **Up** and **Down** buttons to scroll vertically and **We fin SELECT.** Previous Page (Exit) Up Next Page

Press the **(+)** button to switch pages in a multipage menu.

Press the **(-)** button to return to the previous menu or page.

Select **Exit** to exit from any menu.

Access the Menu (Center/Select)

Down

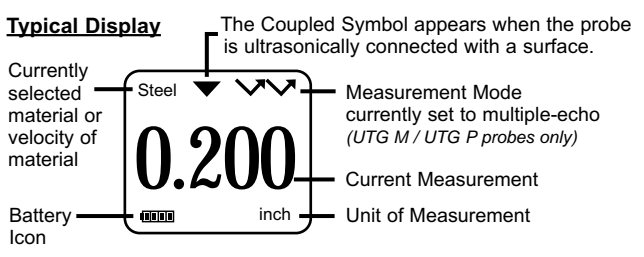

## **Probes**

When powered-up the **PosiTector** automatically determines what type of probe is attached and does a self-check.

To disconnect a probe from a body, slide the plastic probe connector horizontally (in the direction of the arrow) away from the body. Reverse these steps to attach a new probe. It is not necessary to power-down the Gage when switching probes.

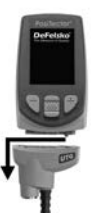

Additionally, the **PosiTector** gage body accepts a wide variety of probe types including magnetic, eddy-current and ultrasonic coating thickness, surface profile, environmental, hardness, salt contamination and ultrasonic wall thickness probes. See www.defelsko.com/probes

## **PosiTector** *UTG* **probes are available for a variety of wall thickness applications:**

- **PosiTector** *UTG CA / UTG C* dual element, single-echo probe ideal for measuring severely corroded/eroded materials. PosiTector *UTG CA* models feature a built-in probe, while PosiTector *UTG C* models feature a probe mounted on a 1m (3ft) cable.
- **PosiTector** *UTG CX* same specifications as *UTG C* above, but includes a braided stainless steel cable jacket and reinforced strain reliefs for protection in demanding environments.
- **PosiTector** *UTG CLF* dual element, single-echo probe designed for measuring thick and/or attenuative materials such as cast iron.
- **PosiTector** *UTG M* single element, multiple-echo probe features Thru-Paint capability designed to quickly and accurately measure the metal thickness of a painted structure without having to remove the coating.
- **PosiTector** *UTG P* single element probe with automatic multiple-echo or single-echo mode depending on material type and thickness, can be used for Thru-Paint applications. Ideal for high-resolution measurements on thin plastics and metals.

## **Ultrasonic Thickness Probes – Theory of Operation**

**PosiTector** *UTG* probes transmit an ultrasonic pulse into the material to be measured. This pulse travels through the material towards the other side. When it encounters an interface such as air (back wall) or another material, the pulse is reflected back to the probe. The time required for the pulse to propagate through the material is measured by the gage, represented as **t1** and **t2** below.

**All PosiTector** *UTG* probes determine thickness by measuring **t1** (uncoated) or **t2** (coated), dividing it by two and then multiplying by the velocity of sound for that material (steel). [*UTG M* and *UTG P* single-echo $\blacktriangledown$  mode only] See Figure 1.

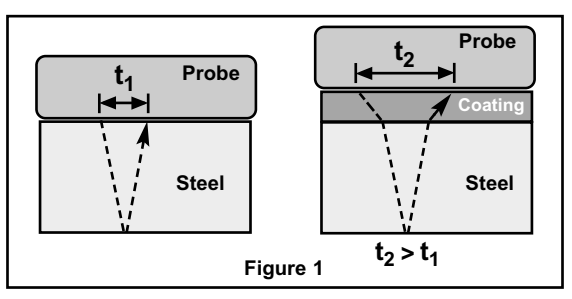

For uncoated materials  $t_1$  relates directly to material thickness. When a material is coated the propagation time is increased and is shown above as **t**<sub>2</sub>.

Coatings such as paint have a slower velocity of sound than that of metal. Thus the single-echo technique will produce a thickness result greater than the actual combined coating+metal thickness.

The **PosiTector** *UTG M* and *UTG P* in multiple-echo mode determines thickness by measuring the time between at least three consecutive back wall echoes.

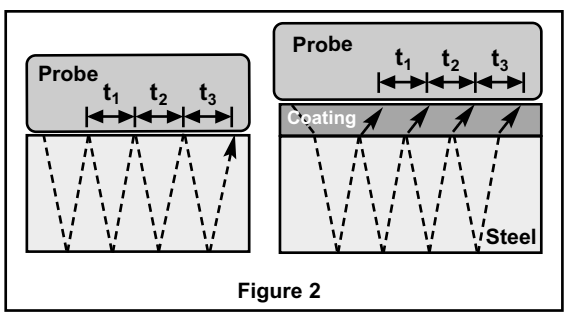

In the figure above, multiple-echo mode measures only the time between echoes. Regardless of whether the steel is coated or not, all times between echoes are the same. In multiple-echo mode the gage determines thickness by measuring  $t_1 + t_2 + t_3$ , dividing it by six and then multiplying by the velocity of sound for that material. The resultant thickness calculation made by the instrument is therefore an accurate measurement of the steel thickness only, disregarding the coating thickness.

**PosiTector** *UTG P* (Precision) probes automatically switch between multiple echo and single echo operation depending upon the type and thickness of the material being measured.

The velocity of sound is expressed in inches per microsecond or meters per second. It is different for all materials. For example, sound travels through steel faster (~0.233 in/µs) than it travels through plastic  $(-0.086 \text{ in/}\mu\text{s})$ .

## **How to Measure**

**1.** Remove rubber cap from probe.

Couplant (glycol gel - included) must be applied to the surface to be tested to eliminate air gaps between the wear face and the surface. A single drop of couplant is sufficient when taking a spot measurement.

**2.** Place the probe flat on the surface. Use moderate pressure to press against the top of the probe with the thumb or index finger when measuring with cabled probes.

When the probe senses echoed ultrasound, a coupled symbol  $\blacktriangledown$  will appear and thickness values will be displayed. While the probe is coupled, the **PosiTector** *UTG* continually updates the display. The Gage will emit a "tick" sound every time the probe takes a measurement. The **Reading Tick** option can be disabled in the **Setup menu** (see pg. 10).

**3.** When the probe is removed from the surface, the last measurement will remain on the display.

Occasionally, excess couplant will remain on the probe when the probe is lifted from the surface. This may cause the **PosiTector** *UTG* to display a final measurement value different from those observed when the probe was on the surface.

Discard this value and repeat the measurement.

## **Surface Conditions**

Ultrasonic measurements are affected by the condition, roughness and contour of the surface to be tested.

Measurement results may vary on coarse surfaces. Where possible, it is recommended to seat the transducer on a smooth flat surface that is parallel to the opposite side of the material.

On rough surfaces, the use of a generous amount of couplant minimizes the surface effects and serves to protect the transducer from wear, particularly when dragging the probe across a surface.

On smooth, uncoated metal surfaces **PosiTector** *UTG M* NOTE:and *UTG P* probes (in multiple-echo mode) may occasionally be unable to give a measurement result even when the "coupled" symbol appears. Use additional couplant and lighter pressure on the probe when measuring.

Alternatively, laying a plastic shim on the surface with couplant applied to both sides to simulate a painted surface will help produce a steel-only thickness measurement (multiple-echo

mode). Switching the Gage to single-echo **SE Mode** (see pg. 10) will also help produce a steel-only thickness measurement (UTG *M* only).

## **Calibration, Verification and Adjustment**

Three steps ensure best accuracy…

- **1. Calibration**  typically performed by the manufacturer or a qualified lab. All probes include a Certificate of Calibration.
- **2. Verification of Accuracy** as performed by the user on known reference standards such as calibration step blocks.
- **3. Adjustment**  to a known thickness or sound velocity for the material to be measured.

#### **Calibration**

Calibration is the controlled and documented process of measuring traceable calibration standards and verifying that the results are within the stated accuracy of the Gage. Calibrations are typically performed by the Gage manufacturer or by a certified calibration laboratory in a controlled environment using a documented process.

#### **Verification**

Gage accuracy can and should be verified using known reference standards of the material to be tested.

Verification is an accuracy check performed by the user using known reference standards. A successful verification requires the Gage to read within the combined accuracy of the Gage and the reference standards.

#### **Adjustment**

*Adjustment*, or *Calibration Adjustment* is the act of aligning the Gage's thickness readings to match that of a known reference sample. See **Calibration Adjustment** pg. 7.

## **Cal Settings Menu**

#### **Zero**

**PosiTector** *UTG* probes must be "zeroed" after a reset and periodically during use. The Zero process compensates for probe wear and temperature. To maintain the best accuracy, perform a Zero when the ambient temperature changes.

#### **PosiTector** *UTG C, UTG CA, UTG CX, UTG CLF* **and** *UTG M* **probes:**

- **1.** Make sure the Gage is ON and the probe is wiped clean.
- **2.** Apply a single drop of couplant *onto the included zero block (UTG CA only) or built-in zero plate* located on the underside of the probe connector. **DO NOT** apply couplant directly onto the probe face.
- **3.** Open the Gage menu, navigate to **Cal Settings** and select the **Zero** menu option and follow the on-screen prompts.
- **4.** When complete, the Gage will double-beep and display "----".

#### **PosiTector** *UTG P* **probe only:**

- **1.** Make sure the Gage is ON and the probe is wiped clean.
- **2.** Hold the probe in the air away from all objects.
- **3.** Open the Gage menu, navigate to **Cal Settings** and select the **Zero** menu option and follow the on-screen prompts.
- **4.** When complete, the Gage will double-beep and display "----".

#### **Calibration Adjustment**

The **PosiTector** *UTG* is factory calibrated. In order for it to take accurate thickness measurements of a particular material it must be set to the correct sound velocity for that material. Be aware that material composition (and thus its sound velocity) can vary from stated tables and even between lots from a manufacturer. Adjustment to a sample of known thickness of the material to be measured ensures that the Gage is adjusted as close as possible to the sound velocity of that specific material. Samples should be flat, smooth and as thick as the maximum expected thickness of the piece to be tested.

The **PosiTector** *UTG* allows four simple adjustment choices. All four methods are based on the simple premise of adjusting the

sound velocity. The first three adjustment methods make 1-point calibration adjustments to optimize the linearity of the **PosiTector** *UTG* over small ranges. The fourth method makes a 2 point calibration adjustment to allow for greater accuracy over a large range.

#### **Thickness**

The most common method of adjustment is to measure a sample of known thickness. Select a reference standard of material as close as possible in composition to the intended application. For best results, the thickness of the reference standard should be equal to or slightly greater than the thickness of the part to be measured.

#### **Material**

If a known thickness of the material is not available, but the material is known, this quick adjustment allows the user to load one of several preprogrammed material velocities.

## **Velocity**

If the sound velocity for the test material is known, the Gage can be adjusted to that specific sound velocity.

## **2 Pt Adjust**

A 2-Point adjustment allows for greater accuracy while simultaneously adjusting probe **Zero**. Select two reference standards as close as possible in composition to the intended application. For best results, the thickness of the thicker reference standard should be equal to, or slightly greater than the thickest part to be measured. The thickness of the thinner reference standard should be equal to, or slightly less than the thinnest part to be measured.

## **Cal Lock**

When checked, the **C** icon appears and the current **Cal Settings** are"locked"to prevent further user adjustments.

## **Setup Menu**

**Units**

Converts the display from millimeters to inch and vice versa.

#### **Reset**

**Reset** (menu reset) restores factory settings and returns the Gage to a known condition. The following occurs:

- All batches, stored measurements, batch names and screen captures are erased.
- All calibration adjustments are cleared and returned to the Gage's factory calibration settings.
- Menu settings are returned to the following:

```
Memory = OFF
Statistics = OFF
Hi Lo Alarm = OFF
Min Scan = OFF
Reading Tick = ON
Auto Dim = ON
                  A Scan = OFF
                  B Scan = OFF
                  Cal Lock = OFF
                  SE Mode = OFF
                   USB Stream = OFF
USB Keyboard = OFF
                                    Display = None
                                    SmartCouple = OFF
                                    Bluetooth & Stream = OFF
                                    WiFi & Access Point = OFF
```
Perform a more thorough **Hard Reset** as follows:

- 1.Power down the Gage and wait 5 seconds.
- 2. Simultaneously press and hold the (+) and  $\boxed{\cdots}$  center buttons until the **Reset** symbol ( ) appears.

This returns the Gage to a known, "out-of-the-box" condition.

It performs the same function as a menu **Reset** with the addition of:

- Bluetooth Pairing info is cleared.
- Menu settings are returned to the following:

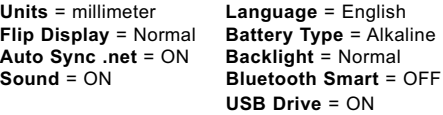

Date,Time and WiFi settings are not affected by either **Reset**. NOTE:

**Min Scan**

Normally, the **PosiTector** *UTG* continuously takes spot measurements while in contact with a surface. When the probe is lifted, the last reading will remain on the display. However, it is sometimes necessary to examine a larger region to locate the thinnest point. When **Min Scan** is selected, the **PosiTector** *UTG* will take continuous readings and record min/max thicknesses

when the probe is lifted from the surface – ideal for quick inspection over a large area.

**A Scan** *(Advanced models only)* Stee  $|n| < | >$ A display in which the received pulse 0.10 amplitude is represented along the y axis and the travel distance of the ultrasonic pulse is represented along the x axis. **PosiTector** *UTG M* and **PosiTector** *UTG* **P** probes provide two cursors (vertical green lines) which allow the user to measure the difference between echoes shown in the graphic display. **B Scan** *(Advanced models only)* 0.686 A display in which a cross sectional profile of the test material is represented.

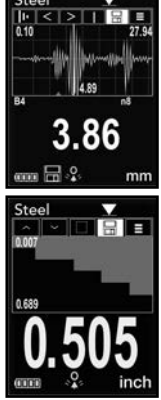

**SmartCouple**  $\blacksquare$ Coupled  $\triangledown$  Smart Coupled

When selected, the probe, once coupled, will remain coupled until the (+) button is pressed. Eliminates unintentional decoupling.

**SE Mode** *(PosiTector UTG M multiple-echo probe only)*

Switches from multiple-echo  $\sqrt{N}$  to single-echo  $\sqrt{N}$  mode:

- To detect pits and flaws
- To increase the measurement range
- To obtain thickness measurements in circumstances where multiple-echo can not

$$
\fbox{Reading Tick} \quad \boxed{\checkmark}
$$

When  $\overline{\mathcal{Q}}$  selected (default), the Gage will emit a "tick" sound every time the probe takes a measurement.

## **Battery Type**

Selects the type of batteries used in the Gage from a choice of "Alkaline", "Lithium" or "NiMH" (nickel-metal hydride rechargeable). If "NiMH" is selected, the Gage will trickle charge the batteries while connected via USB to a PC or optional AC power supply (USBAC). The battery state indicator symbol is calibrated for the selected battery type. No damage will occur if the battery type used in the Gage does not match the selected battery type.

## **Statistics Mode**

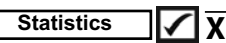

A statistical summary will appear on the display. Remove the last measurement by pressing the**(-)**button.Press**(+)** to clear statistics.

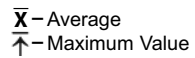

**–** Standard Deviation **–** Minimum Value

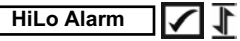

Allows the Gage to visibly and audibly alert the user when measurements exceed user-specified limits.

## **Memory Management**

The **PosiTector** *UTG* has internal memory storage for recording measurement data. Stored measurements can be reviewed onscreen or accessed via computers, tablets and smart phones. All stored measurements are date and time-stamped. The  $\mathbb{H}$  symbol appears when the Gage is set to store measurement data.

**Standard models** store up to 250 readings in one batch.

Advanced models store 100,000 readings in up to 1,000 batches. "New Batch"closes any currently opened batch and creates a new batch name using the lowest available number. New batch names are date-stamped when they are created.

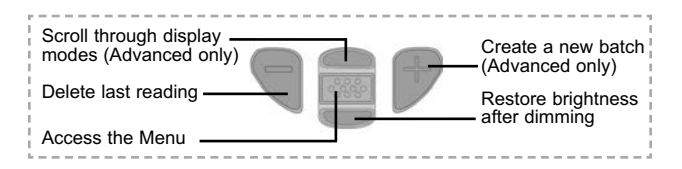

## **Screen Capture**

Press both the **(-)** and **(+)** buttons at any time to capture and save an image copy of the current display. The last 10 screen captures are stored in memory and can be accessed when connected to a computer (see **PosiSoft USB Drive**, pg. 12).

## **Accessing Stored Measurement Data**

DeFelsko offers the following free solutions for viewing, analyzing and reporting data:

**PosiSoft USB Drive** - Connect the Gage to a PC/Mac using the supplied USB cable. View and print readings and graphs using universal PC/Mac web browsers or file explorers. No software or internet connection required. **USB Drive** must be selected in the Gage's "**Connec**t > **USB**" menu (see below).

**PosiSoft Desktop** - Powerful desktop software (PC/Mac) for downloading, viewing, printing and storing measurement data. Includes a customizable, templated PDF Report Generator. No internet connection required.

**PosiSoft.net** - Web-based application offering secure, centralized storage of measurement data. Access your data from any webconnected device.

**PosiTector App** - (*Advanced models only, serial numbers 784000+*) App for compatible iOS and Android smart devices. Permits users to create, save and share professional PDF reports. Add images and notes using the smart device's camera and keyboard. For more information on our PosiSoft solutions, see: www.defelsko.com/posisoft

## **Connect Menu**

**WiFi** *(Advanced models only)*

Allows connection to your local wireless network or mobile hot spot. Ideal for using your network's internet connection for synchronizing stored measurements with *PosiSoft.net*. See www.defelsko.com/wifi

## **USB**

When USB Drive is checked  $\Box$ , the **PosiTector** gage uses a USB mass storage device class which provides users with a simple interface to retrieve stored data in a manner similar to USB flash drives, digital cameras and digital audio players. **USB Drive** is also required to import stored measurements into *PosiSoft Desktop* software.

NOTE: When connected, power is supplied through the USB cable. The batteries are not used and the body will not automatically power down. If rechargeable (NiMH) batteries are installed, the Gage will trickle charge the batteries.

#### **Keyboard**

*(Advanced models only, serial numbers 784000 and greater)*

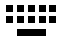

When enabled and connected to a computer, the PosiTector will be recognized as a *Keyboard*. Readings are sent to the computer as they are taken, emulating keystrokes, followed by a carriage return.

#### **Stream**

*(Advanced models only, serial numbers 784000 and greater)*

Stream readings via USB Serial Port to SPC data collection software, drones, ROVs, PLCs, and robotic devices.

#### NOTE: For more information on USB Keyboard and Streaming visit: www.defelsko.com/usb/stream/

#### **Sync .net Now**

The above **WiFi**, **USB** and **Bluetooth** menus contain a **Sync .net Now** option. When selected, the Gage immediately synchronizes stored measurement data via its respective communication method (internet connection required).

Alternatively, select **Auto Sync .net** from within the **USB** connect menu to automatically synchronize upon connection to a PC. Additional measurements added to memory while connected are synchronized only when the USB cable is disconnected and reconnected, or when the **Sync .net Now** option is selected. WiFi connected gages automatically attempt synchronization upon power up.

*PosiSoft Desktop* is required when using USB connections to synchronize measurements with *PosiSoft.net*. NOTE:

**Bluetooth** *(Advanced models only)*

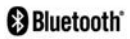

Allows individual readings to be sent to a computer, printer or compatible device as they are taken using Bluetooth wireless technology. See www.defelsko.com/bluetooth

**Bluetooth Smart** *(Advanced models with serial numbers 784000+ only)* 

When enabled,  $\boxtimes$  allows communication with a smart device running the **PosiTector App** (pg.12) via auto-pairing **Bluetooth Smart** (BLE) wireless technology.

#### **Sync Batches**

Select  $\sqrt{\phantom{a}}$  batches to flag them for synchronization to the *PosiTector App*. New batches created while **Bluetooth Smart** is enabled are automatically selected.

With **Bluetooth Smart** enabled, select **Sync Batches** to transfer selected **b**atches to the **PosiTector App**. Only readings and batches that have yet to be synchronized with any smart device are synchronized automatically.

**NOTE:** If Bluetooth Smart is disabled, data from batches selected in the **Sync Batches** menu are held in a queue until communication with the **PosiTector App** is re-established.

#### **Send Batches**

Transfers selected  $\overline{z}$  batches to the **PosiTector App** (useful when switching between devices). The **Send Batches** option is visible in the menu when the Gage is connected to a smart device running the **PosiTector App**.

#### **Updates**

Determines if a software update is available for your Gage. See www.defelsko.com/update

WARNING: The Gage will perform a **Hard Reset** after an update. (see pg. 9)

## **Returning for Service**

Before returning the Gage for service…

- 1. Install new or newly recharged batteries in the proper alignment as shown within battery compartment.
- 2. Examine the probe tip for dirt or damage.
- 3. Perform a **Hard Reset** (pg. 9) and a **Zero** (pg. 7).
- 4. If issue is not resolved, **Update** (pg. 14) your **PosiTector**  gage body and re-attempt measurements.

#### **IMPORTANT:**

If you must return the Gage for service, describe the problem fully and include measurement results, if any. Be sure to also include the probe, your company name, company contact, telephone number and fax number or email address. Website: www.defelsko.com/support

## **Limited Warranty, Sole Remedy and Limited Liability**

DeFelsko's sole warranty, remedy, and liability are the express limited warranty, remedy, and limited liability that are set forth on its website: www.defelsko.com/terms

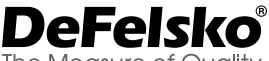

The Measure of Quality

#### **www.defelsko.com**

© 2019 DeFelsko Corporation USA All Rights Reserved

This manual is copyrighted with all rights reserved and may not be reproduced or transmitted, in whole or part, by any means, without written permission from DeFelsko Corporation.

DeFelsko, PosiSoft and PosiTector are trademarks of DeFelsko Corporation registered in the U.S. and in other countries. Other brand or product names are trademarks or registered trademarks of their respective holders.

Every effort has been made to ensure that the information in this manual is accurate. DeFelsko is not responsible for printing or clerical errors.

# PosiTector **UTG** *Ultrasonic Thickness Gage*

## **Guía rápida v. 3.4**

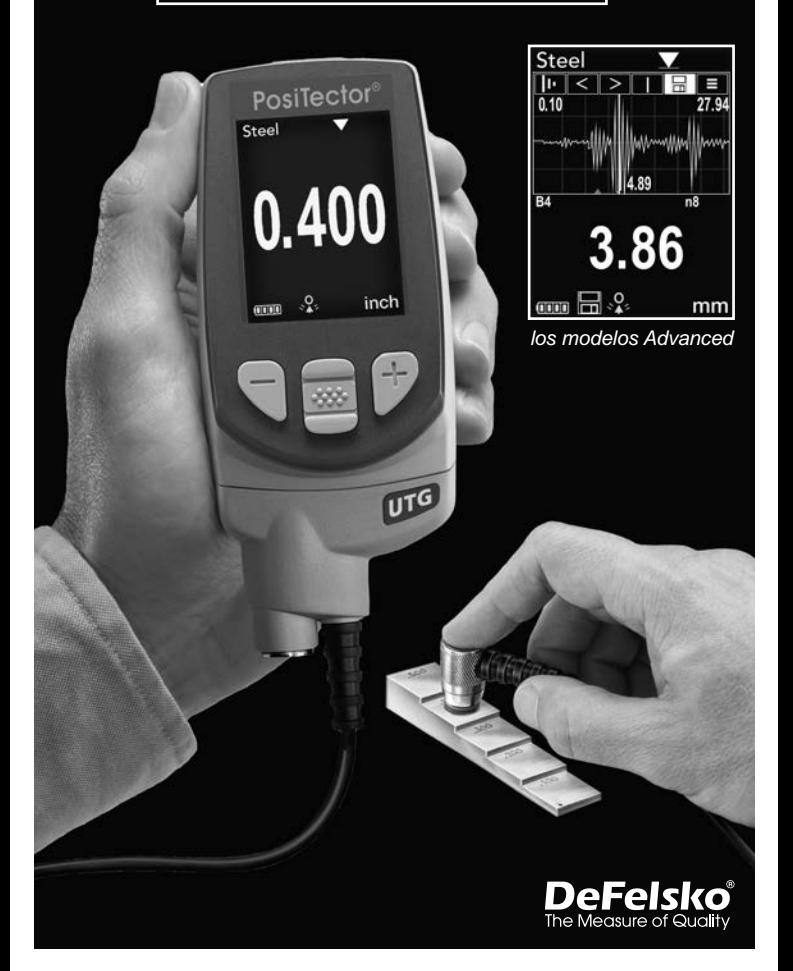

## **Introducción**

El *PosiTector UTG* es un medidor de espesores ultrasónico portátil que utiliza un principio no destructivo impulso/eco para medir el espesor de paredes de una amplia variedad de materiales. Está formado por un cuerpo (Standard o Advanced) y una sonda.

Esta guía rápida resume las funciones básicas del equipo.

Descargue el manual de instrucciones en:

www.defelsko.com/manuals

## **Inicio rápido**

El **PosiTector UTG** se enciende al pulsar el botón central  $\mathbf{w}$ . Para ahorrar energía, el equipo se apagará tras unos 5 minutos de inactividad. Se conservarán todas las configuraciones.

- **1.** Retire el tapón protector de goma de la sonda.
- **2.** Encienda el Medidor pulsando el botón central  $\ket{\infty}$ .
- **3.** Ajuste a **cero** la sonda (consulte pág. 8)
- **4.** Seleccione la **velocidad** correcta de sonido (consulte pág. 9)
- **5.** Mida la pieza (consulte pág. 5)

## **Operacion del Menú**

Las funciones del instrumento son controladas en base a menús. Para accesar al Menú, encienda el equipo, luego presione el botón de navegación central. Para navegar las opciones, utilice las teclas arriba y abajo del boton central para moverse verticalmente y luego **w** para **SELECCIONAR**.

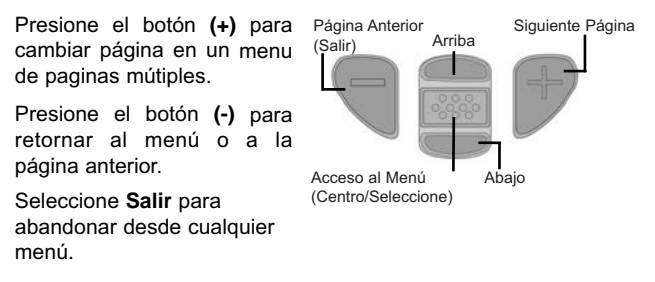

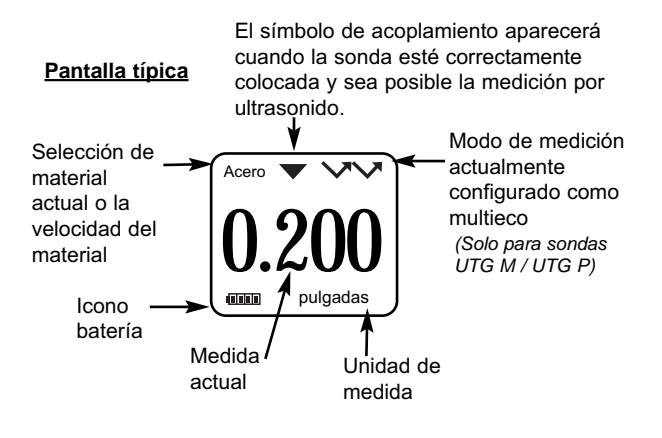

## **Sondas**

Cuando se enciende el **PosiTector**, éste determinará automáticamente el tipo de sonda que está conectada realizando enseguida una verificación interna.

Para desconectar la sonda del cuerpo del equipo, deslice el conector de plástico de la sonda (siguiendo la dirección de las flechas) separándola del cuerpo. Para ensamblar una nueva sonda simplemente siga estos mismos pasos en el orden inverso. No es necesario apagar el instrumento durante el cambio de sondas.

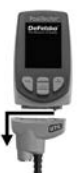

Adicionalmente, el cuerpo del **PosiTector** es compatible con una amplia variedad de sondas de tipo magnético, eddy current, ultrasónica para espesor de película de recubrimiento, perfil de superficie, condiciones ambientales, dureza, contaminación por cloruros y ultrasónicas para espesor de pared. Ver www.defelsko.com/probes

## **Las sondas PosiTector** *UTG* **estan disponibles para una variedad de aplicaciones:**

- **PosiTector** *UTG CA / UTG C* Sonda de elemento dual y eco simple ideal para mediciones en materiales severamente corroidos y erosionados. Los modelos PosiTector *UTG CA* cuentan con un sensor integrado al cuerpo del equipo mientras que los modelos PosiTector *UTG C* se caracterizan por tener el sensor montado en el extremo de un cable de 1m (3ft).
- **PosiTector** *UTG CX* Cuenta con las mismas especificaicnes del sensor *UTG C* antes mencionado, pero además incluye un cable resguardado con una manga de malla de acero inoxidable trenzado y reforzado con liberadores de tensión para protección en ambientes demandante.
- **PosiTector** *UTG CLF* Sonda de elemento dual, eco simple diseñada para medir materiales de alto espesor o atenuativos como la fundición de hierro.
- **PosiTector** *UTG M* Sonda de elemento simple, Eco Múltiple con capacidad de medición Thru-Paint diseñado para medir rápidamente y con precision el espesor de la pared metálica de una estructura pintada sin retirar el recubrimiento.
- **PosiTector** *UTG P* Sonda de element sencillo con selección automática de modo de Eco Simple o Eco Múltiple dependiendo del tipo y del espesor de material. Puede ser usado para medir espesor de placa a través del recubrimiento (Thru-Paint). Ideal para mediciones de alta resolución en plásticos y metals muy delgados.

## **Sensores de espesor ultrasónico – Teoría de Operación**

Las sondas **PosiTector** *UTG* transmiten un impulso ultrasónico al material que va a medirse. Este impulso viaja a través del material hacia su otra cara. Cuando encuentra una superficie como el aire (cara posterior) u otro material, el impulso se refleja hacia la sonda. La sonda mide el tiempo que requiere la propagación en el material, representado por  $t_1$  y  $t_2$  más abajo.

Todas las sondas **PosiTector** *UTG* determinan del espesor en base a la magnitud del tiempo **t**<sub>1</sub> (sin recubrimiento) o **t**<sub>2</sub> (recubierta), dividiendolo entre dos y multiplicandolo por la velocidad del sonido para este material (acero). [Modo eco simple va únicamente para los modelos *UTG M* y *UTG P*] Ver Figura 1.

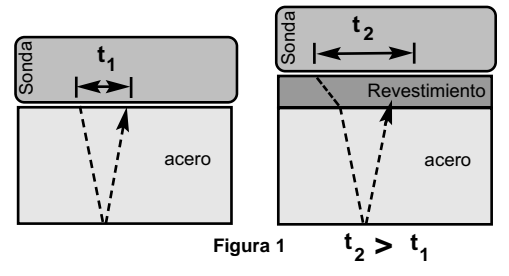

Para materiales no revestidos, **t**<sub>1</sub> está relacionado directamente con el espesor del material. Si un material está revestido, el tiempo de propagación se incrementa como se muestra en **t**<sub>2</sub>.

Los revestimientos como la pintura tienen una menor velocidad de propagación del sonido que el metal. Es así que, utilizar la técnica de eco simple sobre una pieza con recubrimiento producirá una lectura erronea de espesor la cual es mayor que el espesor real combinado de la placa + el recubrimiento.

El *PosiTector UTG M* and *UTG P* en modo eco múltiple determina el espesor midiendo el tiempo entre al menos tres caras posteriores consecutivas.

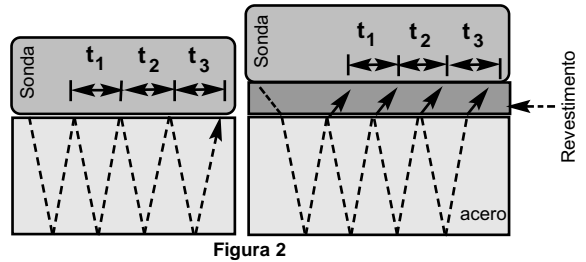

En la figura anterior, el modo eco múltiple solo mide el tiempo entre ecos. En función de que el acero esté revestido o no, el tiempo entre ecos es siempre el mismo. En modo eco múltiple, el medidor determina el espesor midiendo  $t_1 + t_2 + t_3$ , dividiéndolo por seis y multiplicándolo por la propagación del sonido de este material. El cálculo del espesor resultante que realiza el equipo es por lo tanto una medición precisa del espesor del acero solo, sin tener en cuenta el espesor del revestimiento.

Las sondas **PosiTector** *UTG P* (Precisión) se configuran automáticamente en modo eco simple o en modo eco multiple dependiendo del tipo y el espesor del material que requiere ser medido.

La propagación del sonido aparece expresada en pulgadas por microsegundo o metros por segundo. Es diferente para cada material. Por ejemplo, el sonido viaja a través del acero más rápido (~0.233 in/µs) que a través del plástico (~0.086 in/µs).

## **Cómo medir Cómo medir**

**1.** Retire el tapón de goma de la sonda. El acoplante (gel glicol incluido) deberá aplicarse a la superficie que se desea medir para eliminar capas de aire entre la cara sufridera y la superficie. Una sola gota de acoplante es suficiente cuando se realiza una medición in situ.

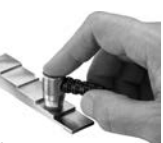

**2.** Ponga la sonda perpendicular sobre la superficie que se va a medir. Presione ligeramente sobre la parte superior de la sonda con el dedo pulgar o el índice.

Cuando la sonda detecta los ultrasonidos del eco, un símbolo de acoplado aparecerá en la pantalla y los valores del espesor se mostrarán. Mientras la sonda esté acoplada, el *PosiTector UTG* actualizará de manera constante la pantalla. El intrumento emitirá un sonido parecido a un "tick" cada vez que el sensor adquiere un dato de espesor. Para desactivar la opción de sonido **"Tic de Lectura**" confirmando cada lectura ingrese al menú **"Establecer"** (Ver pág.12).

**3.** Cuando se retire la sonda de la superficie, la última medición se conservará en la pantalla.

De manera ocasional, el exceso de acoplante permanecerá en la sonda cuando ésta se retire de la superficie. Esto podría ocasionar que el *PosiTector UTG* mostrara una medición final diferente de la observada cuando la sonda estaba sobre la superficie. Descarte este valor y repita la medición.

## **Condiciones de la superficie**

Las mediciones ultrasónicas están sujetas a la aspereza y contorno de la superficie que va a medirse.

Los resultados podrían variar en superficies gruesas. Cuando sea posible, se recomienda asentar el transductor sobre una superficie lisa y plana paralela a la cara opuesta del material.

En superficies ásperas, el empleo de una cantidad generosa de acoplante minimizará sus efectos y permitirá evitar el desgaste del transductor, de manera especial cuando se arrastre la sonda sobre la superficie.

NOTA: En superficies metálicas lisas y sin revestimiento, al usar Sondas **PosiTector** *UTG M* y *UTG P* (en modo eco múltiple) podría no ser capaz de dar un resultado de medición incluso mostrando el símbolo "acoplado". Utilice acoplante adicional y presione menos en la sonda cuando realice una medición. De manera alternativa, si coloca un laminilla de plástico con gel acoplante sobre ambas caras de la superficie a medir puede simular una superficie pintada para obtener una medición en un espesor de sólo acero (sin salir del modo eco múltiple). También puede el cambiar el medidor a modo de eco simple **modo SE** (consulte pág. 12) para facilitar una medición de espesor de acero sin recubrimiento.(Únicamente *UTG M*)

## **Calibración, verificación y ajuste**

Para garantizar la mayor exactitud, siga estos tres pasos...

- 1.**Calibración**  generalmente realizada por el fabricante o por un laboratorio acreditado. Todas las sondas incluyen un Certificado de Calibración.
- 2.**Verificación de la precisión** se realiza por el usuario solo que usa bloques de calibración tipo escalera (step block) en vez de patrones de referencia.
- 3.**Adjuste**  puede ajustar el factor de velocidad propagación del sonido conocido de acuerdo al espesor o al material que va a medirse.

#### **Calibración**

La calibración es el proceso controlado y documentado de medición sobre patrones de calibración trazables y la verificación de los resultados para confirmar que estos se encuentran dentro del nivel de precisión establecido del Medidor. El proceso de calibración generalmente lo realiza el fabricante del Medidor o un laboratorio de calibración certificado en un entorno controlado y siguiendo un proceso documentado.

#### **Verificación**

Es conveniente y necesario verificar la precisión del Medidor empleando patrones de referencia del material que se va a comprobar.

El proceso de verificación es una comprobación de la exactitud realizada por el usuario. Utiliza galgas patrón con espesores conocidos. Una verificación exitosa implica que el resultado de la medición se encuentre dentro del rango de precisión combinado del medidor y del bloque patrón.

#### **Adjuste**

El *Ajuste*, o *Ajuste* de *Calibración*, consiste en alinear las lecturas del Medidor para emparejarlas con una muestra de referencia conocida. Consulte *Ajuste de Calibración*, pág. 8.

**Cero**

Las sondas **PosiTector** *UTG* deben ser puestas a "cero" después de un reinicio y peródicamente durante el uso. El procedimiento de puesta a "Cero" compensa el desgaste en la sonda y la temperatura. Para mantener la mayor precision, ejecute el procedimiento de puesta a cero cuando la temperature ambiental cambie.

**Sondas PosiTector** *UTG CA, UTG C, UTG CX, UTG CLF y UTG M***:**

- **1.** Asegúrese que el instrumento esté encendido y que la sonda esta limpia.
- **2.** Aplique una gota de acoplante en el bloque de puesta a **cero incluido con su equipo (modelo** *UTG CA***) o en la placa de Cero integrada** en su sensor localizada en la base del conector de la sonda. **EVITE** aplicar acoplante directamente en la cara del sensor.
- **3.** Ingrese al menu del instrumento, navegue hasta el menu **"Ajustes Cal."** (Cal Settings) y seleccione la opción del menú **"Cero"** y siga las indicaciones visuales en la pantalla del equipo.
- **4.** Al completer el proceso, el Instrumento emitira un sonido doble de "beep" y desplegará en pantalla la indicación "----".

## **Únicamente sonda PosiTector** *UTG P***:**

- **1.** Asegurese de que el instrumento está encendido y que el sen sor esta completamente limpio.
- **2.** Sostenga el sensor de la sonda al aire y alejado de todos los objetos.
- **3.** Ingrese al menu del instrumento, navegue hasta el menu **"Ajustes Cal."** (Cal Settings) y seleccione la opción del menú **"Cero"** y siga las indicaciones visuales en la pantalla del equipo.
- **4.** Al completer el proceso, el Instrumento emitira un sonido doble de "beep" y desplegará en pantalla la indicación "----".

#### **Ajuste de la calibración**

El *PosiTector UTG* está calibrado de fábrica. Para conseguir mediciones precisas de un material particular deberá estar configurado con la velocidad la propagación del sonido adecuada para el material a medir. Ha de saber que la composición física del material (y de esta manera su capacidad para propagar el sonido) pueden variar con respecto a tablas definidas e incluso entre lotes

del mismo fabricante. El ajuste a una muestra de espesor conocido del material que se va a medir garantiza que el Medidor se aiusta lo más posible a la propagación del sonido de este material específico. Las muestras han de ser planas, lisas y tan gruesas como el máximo esperado para la pieza que va a medirse.

El *PosiTector UTG* permite cuatro selecciones de ajuste sencillas. Los cuatro métodos están basados en la simple premisa del ajuste de la propagación del sonido. Los tres primeros métodos de ajuste hacen un ajuste de calibración de 1 punto para optimizar la linealidad del *PosiTector UTG* en rangos pequeños. El cuarto método realiza un ajuste de calibración de 2 puntos para facilitar una mayor precisión en un amplio rango.

#### **Espesor**

El método más común de ajuste es medir una muestra de espesor conocido. Seleccione una referencia patrón de material tan cercana como sea posible a la composición de la aplicación destinada. Para un mejor resultado, el espesor de la referencia patrón deberá ser igual o ligeramente mayor que el espesor de la pieza que se va a medir.

## **Material**

Si no está disponible un espesor conocido del material pero éste se conoce, este ajuste rápido permite al usuario cargar una o varias propagaciones de material predefinidas.

#### **Velocidad**

Si la propagación del sonido para la prueba de material es conocida, el Medidor podrá ajustarse a esta propagación específica.

#### **2 puntos de Ajuste**

Un ajuste de 2 puntos permite una mayor precisión cuando se reinicia de manera simultánea la sonda. Seleccione dos referencias patrón tan cercanas como sea posible a la composición de la aplicación destinada. Para un mejor resultado, el espesor de la referencia más gruesa deberá ser igual o ligeramente mayor que el espesor de la pieza que se va a medir. Para el segundo punto, el espesor seleccionado en la placa de referencia deberá ser de igual valor o ligeramente inferior que el espesor de la pieza de trabajo en su parte más delgada.

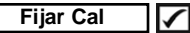

Cuando está activado, aparecerá el icono **C** y las configuraciones de **calibración actuales** se "bloquearán" para evitar su modificación.

## **Menú Establecer Menú Establecer**

#### **Unidades**

Convierte la lectura en pantalla de milímetros a pulgadas y vice versa.

#### **Reinicio**

**Reset** (Menú Reinicio) restaura la configuración de fábrica y restablece en el equipo una condición conocida. Ocurre lo siguiente:

- Todos los lotes, registros de medición, nombres de archivos y capturas de pantalla serán eliminados.
- Todos los ajustes de calibración se borrarán y devolverán el Medidor a su configuración de calibración original
- Las configuraciones del menú serán de nuevo las siguientes:

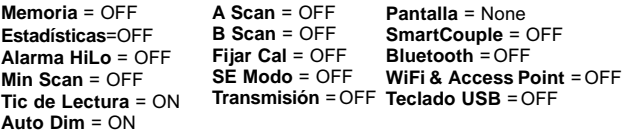

Ejecute un **reinicio más completo** siguiendo estas instrucciones:

- 1. Apague el instrumento y espere 5 segundos
- 2. Simultaneamente presione y mantenga los botones (+) y central hasta que el indicador de reinicio Reset  $\circlearrowleft$ aparezca en la pantalla.

Esto restaura el instruemento a la configuración original de un equipo nuevo (condición "out-of-the-box").

Realiza la misma función que el **Reinicio** y además:

- Borra la información de la conexión Bluetooth
- Las configuraciones del menú serán de nuevo las siguientes:

```
Unidades = milímetro
Rotar LCD = Normal
Auto SINCR .Net = ON
Idioma = Inglés
Sonido = ON
```
**Bateria** = Alkaline **Luz de Pantalla** = Normal **Bluetooth Smart** = OFF **USB Drive**= ON

NOTA: - La configuración de fecha, hora y WiFi no cambiarán al realizar un **Reinicio**.

## **Min Scan**

Normalmente, el **PosiTector** *UTG* toma lecturas puntuales de manera continua si se mantiene el contacto con una superficie. Cuando se levante el sensor, la última lectura permanecerá en la pantalla. Sin embargo, en ocasiones será necesario analizar una región más amplia para ubicar el punto de menor espesor . Cuando se elige el modo **Min Scan**, el **PosiTector** *UTG* adquirirá lecturas continuas registrado el espesor mín/máx cuando el sensor sea levantado de la superficie - ésta función es ideal para evaluar rápidamente en un área extensa.

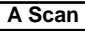

*(Sólo para modelos Advanced)*

Una pantalla que muestra la amplitud de impulso recibido en el eje Y y la distancia recorrida del impulso ultrasónico en el eje X.

Las sondas **PosiTector** *UTG M* and **PosiTector** *UTG P* proven dos cursores (barras verticales color verde) que le permiten al usuario medir la diferencia entre los ecos mostrados en la pantalla.

**B Scan**

*(Sólo para modelos Advanced)*

Una pantalla que muestra el corte transversal del material medido.

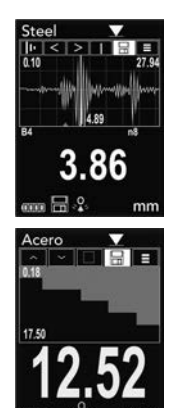

## SmartCouple<sup>1</sup>

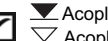

 $\sum_{\alpha} \frac{1}{2}$  Acoplado Inteligente

Cuando esta opción es seleccionada, el sensor, una vez que logra el primer acoplamiento permanece acoplado hasta que se presione el botón (+). Esto elimina los desacoplamientos no intencionales.

**Modo SE** *(sólo sondas UTG M eco múltiple)*

Cambia de modo eco múltiple  $\vee \vee$  a eco simple  $\vee$ :

- Para detectar poros y fallas
- Para incrementar el rango de medición
- Para obtener mediciones de espesor en circunstancias en las que el eco múltiple no puede

## **Tic de Lectura**

Cuando se selecciona (default), el instrumento emitirá un sonido "tick" por cada vez que la sonda tome una medición.

Ingrese el tipo de baterías colocadas en el instrumento. Puede elegir una opción entre "Alcalinas", recargables de "Litio" o "NiMH" (nickel-metal hydride). Cuando se selecciona "NiMH" el instrumento procederá a recargar las baterías en cada occasion que se conecte via USB a una PC o cuando se cuente con la fuente de poder de CA opcional (USBAC). El indicador de estado de carga de la bateria se calibra automáticamente dependiendo de la slección. No ocurrirán daños cuando el tipo de baterias configuradas no concuerde con el tipo de baterias instalado. **Tipo de batería**

## **Modo Estadísticas**

## **Estadísticas**

Un resumen de las estadísticas aparecerá en la pantalla. Pulse el botón **(-)** para borrar la última medida. Oprima **(+)** para borrar las estadísticas **X**

$$
\frac{\overline{\mathbf{X}} - \text{Promedio}}{\overline{\mathbf{\uparrow}} - \text{Valor máxima}}
$$

**–** Desviación típica **–** Valor mínimo

## **Alarma HiLo**

Permite al Medidor avisar al usuario con una señal visual y sonoara cuando las medidas no se adecúen a los límites determinados por el usuario.

## **Gestión de memoria**

El *PosiTector UTG* cuenta con una memoria interna para almacenar registros de medición. Los datos almacenados pueden ser revisados en la pantalla o accesados por medio de una computadora, tabletas electrónicas y teléfonos inteligentes. Todas las mediciones almacenadas llean una etiqueta de fecha y hora. El símbolo  $\mathbb{H}$  aparece cuando la memoria esta activada.

*Los modelos Standard* almacenan hasta 250 lecturas en una serie.

*Los modelos* **Advanced** almacenan 100.000 lecturas en hasta 1.000 series. La instrucción "New Batch" cierra cualquier serie abierta y crea un nuevo nombre de serie con el número consecutivo más cercano. Los nombres de series nuevas quedarán registrados con la fecha en que se crearon.

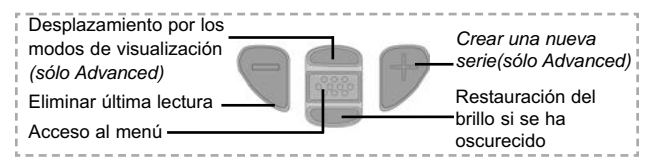

#### **Captura de pantalla**

Presione ambos botones **(-)** y **(+)** al tiempo para copiar y guardar la ima- gen de la pantalla actual. Las últimas 10 capturas de pantalla serán almacenadas en la memoria y podrá acceder a ellas cuando esté conectado a un ordenador (consultar **PosiSoft USB Drive** pág. 13).

## **Acceso a los Datos de Medición Almacenados**

DeFelsko ofrece las siguientes soluciones gratuitas para visualizar, analizar y reportar datos:

**PosiSoft USB Drive** - Conecte el equipo a una PC/Mac utilizando el cable USB provisto. Lea e imprima los registros y sus gráficas por medio del navegador de internet universal o desde el explorador de archivos en PC/Mac. No require software ni conexión a internet. La opción **USB Drive** debe estar seleccionada en el menu **"Connectar > USB"** (pág. 14).

**PosiSoft Desktop** – Potente software (compatible con PC/Mac) para la descarga, visualización, impression y almacenamiento de datos de medición. Cuenta con una plantilla de reporte personalizable y un generador de archivos PDF. No require conexión a internet.

**PosiSoft.net** – Aplicación basada en internet que le ofrece un almacenamiento de datos de medición centralizado y protegido con contraseña. Acceda a sus datos almacenados desde cualquier dispositivo contectado a internet.

**PosiTector App** - *(sólo modelos Advanced con número de serie 784000 y posteriores)*App para dispositivos inteligentes compatibles iOS y Android. Permite a los usuarios crear, almacenar y compartir reportes profesionales en formato PDF. Añada imágenes y notas utilizando la cámara y el teclado de su dispositivo inteligente. Para mayor información sobre nuestras soluciones PosiSoft ingrese a: www.defelsko.com/posisoft

## **Menú Connectar**

**WiFi** *(solo modelos Advanced)*

Permite la conexión a su red inalámbrica local o punto de acceso. Ideal para el uso de su conexión a Internet y sincronizar las mediciones almacenadas con *PosiSoft.net*. Consulte www.defelsko.com/wifi

#### **USB**

Si se ha activado el modo "USB Drive" Ø . el medidor PosiTector utilizará un protocolo de conexión parecido al de un dispositivo de almacenamiento masivo USB. Este proporcionará a los usuarios una interfaz sencilla para recuperar los datos almacenados de una manera similar a unidades flash USB, cámaras digitales y reproductores de audio digital. La unidad USB también será necesaria para importar las mediciones guardadas con la aplicación **PosiSoft Desktop**.

NOTA: Cuando está conectado, la alimentación se obtiene a través del cable USB. Las baterías no estarán en uso y la base no se apagará automáticamente. Si dispone de baterías recargables (NiMH), el equipo las cargará poco a poco.

**Teclado USB** *(sólo modelos Advanced con número de serie 784000 y posteriores )*

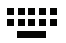

**Modo teclado USB:** Cuando está activado y conectado a un ordenador, el **PosiTector** se reconocerá como un teclado. Las lecturas se enviarán al equipo a medida que se tomen, emulando pulsaciones de teclas.

#### **Transmisión**

*(sólo modelos Advanced con número de serie 784000 y posteriores)*

Transmita lecturas individuales a un ordenador conectado mediante USB a través de un protocolo en serie. Ideal para su uso con software de recopilación de datos. Control Estadístico de Producción (SPC) compatible en serie.

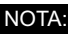

NOTA: Para obtener más información sobre USB y la transmisión<br>visite: www.defelsko.com/usb/stream/

## **Sincroniza ya**

Los menús anteriores de **Wi-Fi, USB** y **Bluetooth** contienen una opción de **Sincroniza ya**. Si se ha seleccionado, el dispositivo sincronizará inmediatamente los datos de medición almacenados a través de su método de comunicación respectivo (necesaria conexión a Internet).

Como alternativa seleccione **Auto SINCR** desde el menú de conexión **USB** para sincronizar automáticamente con un PC. Las mediciones adicionales incorporadas a la memoria durante la conexión se sincronizarán solo cuando el cable USB se desconecte y se vuelva a conectar o cuando esté seleccionada la opción **Sincroniza ya**. Los medidores conectados por Wifi realizarán una sincronización automática cuando se enciendan.

*PosiSoft Desktop* será necesario cuando se empleen NOTA: conexiones USB para sincronizar con *PosiSoft.net*.

#### **Bluetooth** *(Solo para modelos Advanced)*

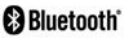

Permite enviar lecturas individuales a un ordenador, impresora o dispositivo compatible si se toman utilizando tecnología Bluetooth. Consulte www.defelsko.com/bluetooth

**Bluetooth Smart** *(sólo modelos Advanced con número de serie 784000 y posteriores)*

Si está Habilitado, Ø permitirá la comunicación con un dispositivo que ejecute la **App PosiTector** (pág. 14) mediante emparejamiento automático **Bluetooth Smart** (BLE) por tecnología inalámbrica.

#### **Sinc. Lotes**

Seleccione las series marcándolas  $\sqrt{\ }$ para su sincronización con la App PosiTector. Las nuevas series creadas mientras el **Bluetooth Smart** está habilitado se seleccionarán automáticamente.

Con **Bluetooth Smart** habilitado, seleccione **Sinc Lotes** para transferir las series seleccionadas  $\sqrt{\phantom{a}}$  a la **App de PosiTector**. Es útil al cambiar entre dispositivos inteligentes, ya que sólo se sincronizarán automáticamente las lecturas y series pendientes de sincronizar en cualquier dispositivo inteligente.

Si **Bluetooth Smart** está desactivado, los datos de las NOTA: series seleccionadas en el menú **Sinc Series** se incluirán en una cola hasta que la comunicación con **la App PosiTector** se restablezca.

#### **Enviar Lotes**

Transfiere las series seleccionadas **a la App PosiTector** (útil cuando se cambia de dispositivo). La opción **Enviar Lotes** aparecerá en el menú cuando el medidor esté conectado a un dispositivo inteligente que ejecute la **App PosiTector**.

#### **Actualizar**

Determina si hay actualizaciones disponibles de software para su medidor. Consulte www.defelsko.com/update

El medidor realizará un **Reinicio completo** ADVERTENCIA: (pág. 10) tras una actualización. Todas las mediciones guardadas se borrarán de la memoria.

## **Devolución Para Reparaciones**

Antes de devolver el medidor para reparaciones…

- 1.Coloque las pilas nuevas en la disposición indicada en la tapa
- 2.Examine la punta de la sonda por si está sucia o dañada. Las sondas deben poder moverse hacia arriba y hacia abajo sin problemas.
- 3.**Reinicie** el Medidor (pág. 10) y un **Cero** (pág. 8)
- 4.Si el problema no se resuelve, **Actualice** (pág. 16) su base **PosiTector** e intente de nuevo la medición.

Si debe devolver el Medidor para reparaciones, describa el problema con detalle e incluya los resultados de medición, si los tiene. Asegúrese también de incluir el Medidor, la sonda, el nombre de su empresa, el nombre de la persona de contacto, sus números de teléfono y de fax o su dirección de correo electrónico.

Sitio Web: www.defelsko.com/support

## **Garantía limitada, solución única y obligación limitada**

La garantía única de DeFelsko, la solución, y la obligación son la garantía limitada expresa, la solución y la obligación limitada expuestas en su sitio web: www.defelsko.com/terms

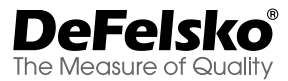

#### **www.defelsko.com**

© DeFelsko Corporation USA 2019 Reservados todos los derechos.

Este manual está protegido por copyright. Todos los derechos de este manual están reservados y no podrá ser parcial o totalmente reproducido o transmitido por ningún medio sin el consentimiento previo por escrito de DeFelsko Corporation.

DeFelsko, PosiTector y PosiSoft son marcas comerciales de DeFelsko Corporation registradas en los EE.UU. y en otros países. Otras marcas o nombres de productos son marcas comerciales o registradas de sus propietarios respectivos.

Se han tomado todas las precauciones posibles para asegurar la precisión de toda la información contenida en este manual. DeFelsko no aceptará responsabilidad por errores tipográficos o de impresión.

# PosiTector **UTG** *Ultrasonic Thickness Gage*

## **Kurzanleitung v. 3.4**

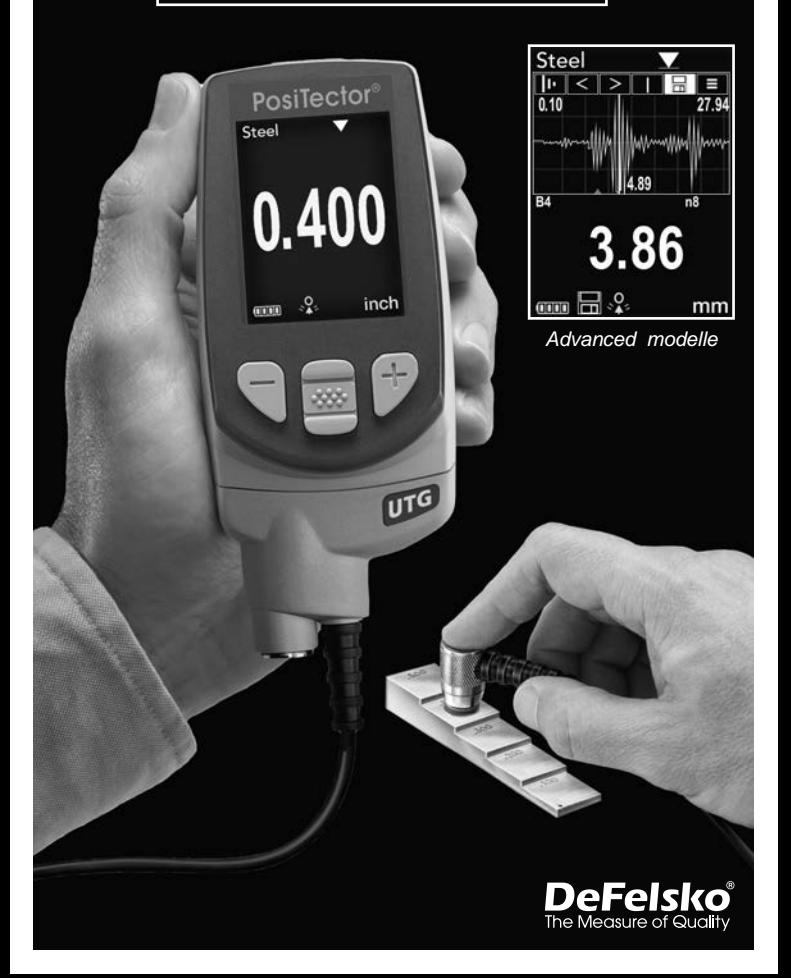

## **Einführung**

Das **PosiTector** *UTG* ist ein handliches Ultraschalldickenmessgerät, welches das nichtzerstörende Ultraschall-Impuls-Echo-Prinzip nutzt, um die Wanddicke unterschiedlichster Materialien zu messen. Es besteht aus einem Grundgerät (Standard oder Advanced) und einer Sonde.

Diese Kurzanleitung fasst die Grundfunktionen des Gerätes zusammen. Die vollständige Bedienungsanleitung können Sie unter www.defelsko.com/manuals einsehen und herunterladen.

## **Schnellstart Schnellstart**

Das **PosiTector** *UTG* schaltet sich durch Drücken der mittleren Navigationstaste <a>
<a>
<a>
</a>
ein. Um die Lebensdauer der Batterien zu verlängern, schaltet sich das Gerät nach etwa 5 Minuten automatisch aus. Alle Einstellungen bleiben erhalten.

- **1.** Entfernen Sie die Gummischutzkappe von der Sonde.
- **2.**Schalten Sie das Messgerät ein, indem Sie die mittlere Navigationstaste <a>
<a>
Mavigationstaste<br/>
Mavigationstaste <a>
Mavigationstaste <a>
Mavigationstaste <a>
Mavigationstaste <a>
Mavigationstaste <a>
Mavigationstaste <a>
Mavigationstaste <a>
Mavigationstaste <a>
Mavigat
- **3.** Setzen Sie die Sonde auf **Null** (siehe S. 7)
- **4.** Wählen Sie die richtige Schallgeschwindigkeit (siehe S. 9)
- **5.** Messen Sie das Werkstück (siehe S. 5)

## **Gerätemenü**

Das **PosiTector** *UTG* wird über ein Menü gesteuert. Schalten Sie das Gerät ein und drücken Sie die mittlere Taste ...

So navigieren Sie durch das Menü: Mithilfe der **AUF** und **AB**-Tasten scrollen Sie vertikal, durch Drücken der mittleren Taste **w** wählen Sie Funktionen aus.

Durch Drücken der **(+)** Taste blättern um eine Seite vor in einem mehrseitigen Menü.

Durch Drücken der **(-)** Taste blättern Sie eine Seite zurück

Durch Drücken von **ZURUECK** verlassen Sie jedes Menü.

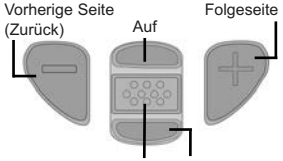

Auf das Menü zugreifen Ab(Mitte/Wählen)

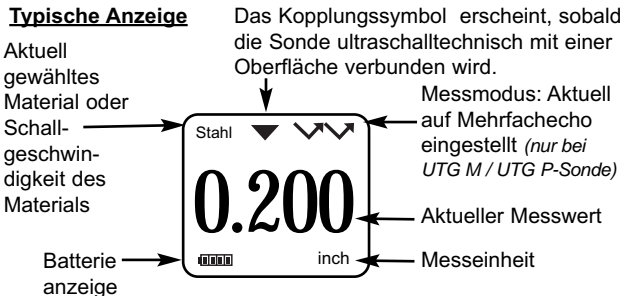

## **Sonden**

Nach dem Einschalten identifiziert das **PosiTector** automatisch Den angeschlossenen Sondentyp und führt einen Selbsttest durch.

Um die Sonde vom Grundgerät zu entfernen, schieben Sie den Sonden-Anschluss horizontal (in Pfeilrichtung) vom Gehäuse weg. Wiederholen Sie diese Schritte in umgekehrter Reihenfolge, um eine neue Sonde am Grundgerät anzubringen.

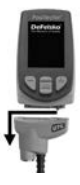

An **PosiTector-Grundgeräte** können eine Vielzahl unterschiedlicher Sonden angeschlossen werden, zum Beispiel magnetische, Wirbelstrom- und Ultraschall-Schichtdickensonden, Sonden zur Messung des Oberflächenprofils, klimatischer Parametern und Taupunkt, Härte, Salzgehalt und Ultraschall-Wanddicke. Weiterführende Informationen: www.defelsko.com/probes

**PosiTector** *UTG* **Sonden gibt es für die Wanddickenmessung verschiedenster Materialien:**

- **PosiTector** *UTG CA / UTG C* Dual-Element, Einzelecho-Sonde, insbesondere geeignet für stark korrodierte Materialien. PosiTector *UTG CA*: integrierte Sonde. Die Ausführung *UTG C* besitzt eine externe Sonde mit einem 1m langen Kabel.
- **PosiTector** *UTG CX* gleiche Spezifikationen wie *UTG C,* besitzt jedoch zusätzlich ein armiertes Edelstahlkabel sowie verstärkte Zugentlastungen für besonders raue Umgebungen.
- **PosiTector** *UTG CLF* Dual-Element, Einzelecho-Sonde zur Messung dicker und/oder abschwächender Materialen wie z.B. Gusseisen.
- **PosiTector** *UTG M* Einzelelement, Multiecho-Sonde zur Messung durch Lacke hindurch, zur schnellen und exakten Messung der Materialdicke von Metall, ohne die Beschichtung entfernen zu müssen.
- **PosiTector** *UTG P* Einzelelement-Sonde mit automatischem Multiecho-oder Einzelecho-Modus, abhängig von Material und Materialdicke. Geeignet zur Messung durch Lacke hindurch. Ideal für hochauflösende Messungen auf dünnen Kunststoffen und Metallen.

## **Funktionsprinzip von Ultraschall-Schichtdickensonden**

**PosiTector** *UTG*-Sonden übertragen einen Ultraschallimpuls in das zu messende Material. Dieser Impuls durchläuft das Material bis zur anderen Seite. Wenn er auf eine Kontaktfläche wie Luft (Rückwand) oder ein anderes Material trifft, wird dieser Impuls zurück zur Sonde reflektiert. Die Zeit, die ein Impuls benötigt, um sich im Material auszubreiten, wird vom Messgerät gemessen, nachstehend dargestellt als **t 1** und **t 2**.

PosiTector UTG-Sonden bestimmen die Dicke, indem sie t<sub>1</sub> (unbeschichtet) oder **t 2** (beschichtet) messen, durch 2 teilen und dann mit der Schallgeschwindigkeit des Materials (hier Stahl) multiplizieren. (UTG M- und UTG P-Sonden nur **V** Einzelecho-Modus), s. Abbildung 1.

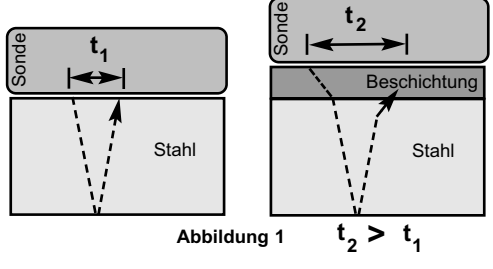

Für unbeschichtete Materialien bezieht sich t<sub>1</sub> direkt auf die Materialdicke. Wenn ein Material beschichtet ist, erhöht sich die Ausbreitungszeit und wird wie oben als t<sub>2</sub> angezeigt.

Beschichtungen wie z.B. Lacke haben eine langsamere Schallgeschwindigkeit als Metall. Daher erzeugt die Einzelechotechnik ein Dickenergebnis, das größer ist als die tatsächliche, kombinierte Dicke von Beschichtung + Metall.

**PosiTector UTG M und UTG P im Mehrfachecho-Modus VVV** bestimmt die Dicke, indem es die Zeit zwischen mindestens drei aufeinanderfolgenden Rückwandechos misst.

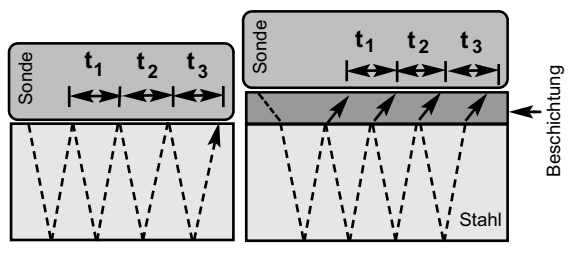

**Abbildung 2**

In der obigen Abbildung 2 misst der Mehrfachecho-Modus nur die Zeit zwischen den Echos. Unabhängig davon ob das Material (hier Stahl) beschichtet ist oder nicht, sind alle Zeiten zwischen den Echos gleich. Im Mehrfachecho-Modus bestimmt das Messgerät die Dicke, indem es  $t_1 + t_2 + t_3$  misst, durch 6 teilt und dann durch die Schallgeschwindigkeit des Materials teilt. Die sich ergebende Dickenberechnung, die das Instrument durchführt, ist daher nur eine genaue Messung der Materialdicke ohne Berücksichtigung der Beschichtungsdicke.

**PosiTector** *UTG P* Sonden schalten automatisch um zwischen Multiecho- oder Einzelecho-Modus, abhängig vom gemessenen Material und der jeweiligen Materialdicke.

Die Schallgeschwindigkeit wird in Zoll pro Mikrosekunde oder Metern pro Sekunde angegeben. Sie ist für alle Stoffe unterschiedlich. Zum Beispiel läuft der Schall durch Stahl schneller  $(-0,233 \text{ in/}\mu\text{s})$ , als durch Kunststoff  $(-0,086 \text{ in/}\mu\text{s})$ .

## **Wie wird gemessen**

**1.** Entfernen Sie die Gummischutzkappe von der Sonde. Das Kopplungsmittel (Glykolgel – im Lieferumfang) muss auf die zu testende Oberfläche aufgetragen werden, um den Luftspalt zwischen der der Sonde und der Oberfläche zu beseitigen. Ein einziger Tropfen

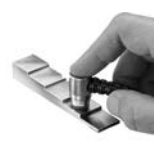

Kopplungsmittel genügt, wenn eine Punktmessung durchgeführt werden soll.

**2.** Setzen Sie die Sonde flach auf die Oberfläche. Verwenden Sie einen sanften Druck, indem Sie mit dem Zeigefinger leicht auf die Oberseite der Sonde drücken.

Wenn die Sonde ein Ultraschallecho erkennt, erscheint ein Kopplungssymbol in der Anzeige und die Dickenmesswerte werden angezeigt. Während die Sonde mit der Oberfläche gekoppelt ist, aktualisiert der **PosiTector** *UTG* fortlaufend die Anzeige. Das Messgerät erzeugt bei jeder Messung ein **"Tick-Signal"**. Das Signal kann in den **Einstellungen** deaktiviert werden.

**3.** Wenn die Sonde von der Oberfläche entfernt wird, wird der letzte Messwert weiterhin angezeigt. Gelegentlich kann Kopplungsmittel auf der Sonde zurückbleiben, wenn die Sonde von der Oberfläche abgehoben wird. Dies kann dazu führen, dass das **PosiTector** *UTG* einen eventuell verfälschten Messwert anzeigt, der sich von den zuvor (als die Sonde noch mit der Oberfläche gekoppelt war) gemessenen Werten unterscheidet. Löschen Sie diesen Wert und wiederholen Sie die Messung bei Bedarf.

## **Oberflächenbeschaffenheit Oberflächenbeschaffenheit**

Ultraschallmessungen werden durch den Zustand, die Rauheit und die Kontur der Oberfläche beeinflusst.

Die Messergebnisse können auf rauen oder strukturierten Oberflächen unterschiedlich sein. Soweit realisierbar wird empfohlen die Sonde auf eine möglichst glatte, flache und saubere Oberfläche zu setzen, die parallel zur gegenüberliegenden Seite des Materials liegt.

Auf rauen Oberflächen minimiert die Verwendung einer großzügigen Menge Kopplungsmittel die Oberflächenauswirkungen und dient auch dazu, die Sonde vor Verschleiß zu schützen, insbesondere wenn die Sonde über eine Oberfläche gezogen wird.

HINWEIS: Auf glatten, unbeschichteten Metalloberflächen können die **PosiTector** *UTG M* und *UTG P* Sonden (im Mehrfachecho-Modus) möglicherweise gelegentlich nicht in der Lage sein, ein Messergebnis zu erzielen, auch wenn das "Kopplungssymbol" erscheint.

Abhilfe: Verwenden Sie zusätzliches Kopplungsmittel und einen leichteren Druck auf die Sonde während des Messens. Alternativ hilft es, wenn man eine Kunststofffolie auf die Oberfläche legt, bei der Kopplungsmittel auf beide Seiten aufgetragen wird, zur Simulation einer lackierte Oberfläche, um dabei eine Dickenmessung nur für Stahl (im Mehrfachecho-Modus) durchzuführen.

Wenn man das Messgerät auf Einzelecho-**Modus SE** umstellt (siehe S. 9), hilft dies auch dabei, eine Dickenmessung nur für Stahl durchzuführen. (nur UTG M)

## **Kalibrierung, Überprüfung und Einstellung**

Drei Schritte sichern die größte Genauigkeit...

- 1.**Kalibrierung**  erfolgt typischerweise durch den Hersteller oder ein qualifiziertes Labor. Alle Sonden werden mit einer Kalibrierungsbescheinigung geliefert.
- 2.**Überprüfung der Genauigkeit**  wird vom Benutzer anhand bekannter Referenznormale wie z.B. Kalibrierungsstufenblöcke durchgeführt.
- 3.**Einstellung**  auf einebekannte Dicke oder Schallgeschwindigkeit für das zu messende Material.

## **Kalibrierung**

Kalibrierung ist das kontrollierte und dokumentierte Verfahren einer Messung mittels rückführbarer Kalibrierungsstandards und dem Vergleich, dass die Messresultate innerhalb der angegebenen Genauigkeit und Toleranz des Messgeräts liegen. Kalibrierungen werden typischerweise vom Hersteller des Messgeräts oder von einem zugelassenen Kalibrierungslabor in einer kontrollierten Umgebung unter Verwendung eines dokumentierten Verfahrens durchgeführt.

#### **Überprüfung**

Die Genauigkeit des Messgeräts kann und sollte unter Verwendung bekannter Referenznormale des zu testenden Materials durchgeführt werden.

Die Überprüfung ist eine Kontrolle der Genauigkeit, die vom Benutzer unter Verwendung bekannter Referenzstandards durchgeführt wird. Eine erfolgreiche Überprüfung erfordert, dass das Messgerät innerhalb der kombinierten Toleranz des Messgeräts und der Referenznormals liegt.

#### **Einstellung**

*Einstellung* oder *Kalibrierungseinstellung* ist das Anpassen der abgelesenen Dickenmessung des Messgeräts, so dass diese denjenigen einer bekannten Referenzprobe entsprechen. Siehe *Kalibrierungseinstellung* S. 6.

## **Menü Kalibrierung**

#### **Null**

**PosiTector UTG** Sonden müssen in regelmäßigen Abständen "auf Null gesetzt" werden, insbesondere nach einem Reset. Diese Maßnahme dient dazu, Messungenauigkeiten auszugleichen, die durch Verschleiß und Temperaturunterschiede verursacht werden. Um höchste Messgenauigkeit zu gewährleisten, setzen Sie die **PosiTector** *UTG* Sonde auf Null, sobald sich die Umgebungstemperatur verändert.

#### **PosiTector** *UTG CA, UTG C, UTG CX, UTG CLF* **und** *UTG M* **Sonden:**

- **1.** Stellen Sie sicher, dass das Instrument eingeschaltet und die Sonde sauber sowie frei von Kopplungsmittel ist.
- **2.** Tragen Sie einen einzelnen Tropfen Kopplungsmittel auf den **Kalibrierblock (nur** *UTG CA***) bzw. die Nullplatte auf**, die sich an der Unterseite des Sondenanschlusses befindet. **KEIN** Kopplungsmittel direkt auf die Sondenfläche auftragen!
- **3.** Wählen Sie unter **Kalibrierung** die Menüoption **Zero** (Null) aus und befolgen Sie die Eingabeaufforderungen am Bildschirm.

**4.** Nach Beendigung des Vorgangs piept das Gerät zweimal und zeigt auf dem Display folgendes an: "----".

## **Nur PosiTector** *UTG P***:**

- **1.** Stellen Sie sicher, dass das Instrument eingeschaltet und die Sonde sauber sowie frei von Kopplungsmittel ist.
- **2.** Halten sie die Sonde frei in die Luft.
- **3.** Wählen Sie unter **Kalibrierung** die Menüoption Zero (Null) aus und befolgen Sie die Eingabeaufforderungen am Bildschirm.
- **4.** Nach Beendigung des Vorgangs piept das Gerät zweimal und zeigt auf dem Display folgendes an: "----".

## **Kalibrierungseinstellung**

Das **PosiTector** *UTG* ist ab Werk kalibriert. Damit genaue Dickenmessungen eines bestimmten Materials durchgeführt werden können, muss das Gerät auf die korrekte Schallgeschwindigkeit des Materials eingestellt werden. Beachten Sie, dass die Materialeigenschaften (und somit auch die Schallgeschwindigkeit) von der im Gerät hinterlegten Tabelle abweichen können. Die Einstellung auf ein Muster mit bekannter Dicke des zu messenden Materials stellt sicher, dass das Messgerät so genau wie möglich auf die Schallgeschwindigkeit des bestimmten Materials eingestellt wird. Die Proben sollten flach, glatt und so dick wie die größte zu erwartete Dicke des zu testenden Werkstücks sein.

Das **PosiTector** *UTG* lässt vier einfache Einstellungen zu. Alle vier Methoden basieren auf der einfachen Voraussetzung der Einstellung der Schallgeschwindigkeit. Die ersten drei Einstellmethoden nehmen 1-Punkt-Kalibrierungseinstellungen vor, um die Linearität des **PosiTector** *UTG* innerhalb eines kleinen Messbereichs zu optimieren. Die vierte Methode nimmt eine 2- Punkt-Kalibrierungseinstellung vor, um eine größere Genauigkeit über einen großen Messbereich zu ermöglichen.

## **Dicke**

Die gebräuchlichste Einstellmethode ist die Messung eines Musters mit bekannter Dicke. Wählen Sie ein Referenznormal, das in der Materialzusammensetzung der beabsichtigten Anwendung relativ ähnlich ist. Um optimale Ergebnisse zu erzielen, sollte die Dicke der Referenznormale gleich oder etwas größer als die des zu messenden Werkstücks sein.

#### **Material**

Wenn kein Normal mit bekannter Dicke zur Verfügung steht, aber das Material bekannt ist, kann der Anwender aus einer Liste vorgegebener Materialien mit hinterlegten Schallgeschwindigkeiten auswählen.

#### **Geschwindigkeit**

Wenn die Schallgeschwindigkeit des Werkstücks bekannt ist, kann das Messgerät auf diese spezifische Schallgeschwindigkeit eingestellt werden.

#### **2 Punkt**

Eine 2-Punkt-Einstellung ermöglicht eine größere Genauigkeit bei gleichzeitiger Nullsetzung der Sonde. Wählen Sie zwei Referenznormale, die in der Zusammensetzung der beabsichtigten Anwendung so ähnlich wie möglich sind. Um die besten Ergebnisse zu erzielen, sollte die Dicke des dickeren Referenznormals gleich oder etwas größer als das dickste zu messende Teil sein. Das dünnere Referenznormal sollte die gleiche oder eine etwas geringere Dicke aufweisen wie das dünnste der zu messenden Teile.

## **Kal Sperre**

Bei dieser Funktion erscheint das Symbol C und die aktuellen Kalibrierungseinstellungen werden "gesperrt", um weitere **Einstellungen** durch den Benutzer zu verhindern. Deaktivieren Sie Kal Sperre, um weitere Einstellungen vorzunehmen.

## **Menü Setup**

#### **Einheiten**

Auswahl der Masseinheit, Millimeter oder Inch wählbar.

#### **Reset**

**Reset** (Soft Reset) Funktion stellt die Werkseinstellungen wieder her und setzt das Gerät auf eine bekannte, werksseitige Originaleinstellung zurück. Folgendes passiert:

- Alle Blöcke, gespeicherten Messungen, Abbildungen, Screenshots und Blocknamen werden gelöscht.

- Alle individuellen Kalibrierungseinstellungen werden entfernt und auf die Werkseinstellungen der Kalibrierung zurückgesetzt.
- Die Menüeinstellungen werden wie folgt zurückgesetzt:

```
Speicher = AUS
Statistik Modus = AUS
B Scan = AUS
MinMax-Alarm = AUS
Min Scan = AUS
Tick-Signal = AN
Auto Dimmen = AN
                     A Scan = AUS
                     Kal Sperre = AUS
                     SE Mode = AUS
                     USB Stream =AUS
Keyboard-Emulation =AUS
                                      Anzeige = Keine
                                      SmartCouple = AUS
                                      Bluetooth & Stream =AUS
                                      WiFi & Access Point =AUS
```
Einen noch **gründlicheren Reset** (Hard-Reset) führen Sie durch, indem Sie:

1. das Gerät ausschalten, 5 Sekunden warten

2. und dann gleichzeitig die beiden Tasten  $\boxed{\mathbf{w}}$  und (+) solange drücken bis das **Symbol Zurücksetzen** O erscheint.

Dies setzt das Gerät auf den Werkszustand zurück. Der "Hard-Reset" löscht alles, was bereits im Menü **Reset** aufgezählt wurde und zusätzlich:

- Werden die Bluetooth-Koppplungsinformationen gelöscht sowie

- die Menüeinstellungen werden wie folgt zurückgesetzt:

**Einheiten** = Millimeter **LCD drehen** = Normal **Auto Sync .Net** = AN **Sprache** = Englisch  $Ton = AN$ 

**Batterie Typ** = Alkaline **Backlight** = Normal **Bluetooth Smart** = AUS **USB Drive**= AN

#### HINWEIS:

**Min Scan**

Datum und Uhrzeit werden von beiden **Reset** Funktionen nicht beeinflusst.

Standardmäßig tätigt die **PosiTector** *UTG* Sonde kontinuierlich Punktmessungen während sie Kontakt mit einer Oberfläche hat. Sobald die Sonde angehoben wird, wird das letzte Messergebnis weiterhin auf dem Display angezeigt. Manchmal kann es allerdings notwendig sein, eine größere Fläche zu untersuchen, um die dünnste Stelle zu lokalisieren. Wenn **Min Scan** eingeschaltet ist, misst die **PosiTector** *UTG* Sonde kontinuierlich und speichert die Werte Minimaldicke und Maximaldicke, sobald die Sonde angehoben wird – ideal zur schnellen Untersuchung großer Flächen.

**A Scan**

*(nur Advanced Modelle)*

Eine Anzeige, bei der die erhaltene Impulsamplitude entlang der y-Achse und der Strecke des Ultraschallimpulses entlang der x-Achse dargestellt wird. **PosiTector** *UTG M* und *UTG P* Sonden zeigen zwei vertikale grüne Linien auf dem Display an, mit deren Hilfe die Differenz zwischen zwei Echos gemessen werden kann.

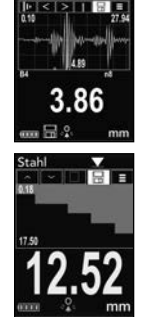

*(nur Advanced Modelle)* **B Scan** Eine Anzeige, bei der ein Querschnittprofil des

Materials dargestellt wird.

**SmartCouple** Auswählen, damit die Sonde gekoppelt bleibt, bis die (+) Taste gedrückt wird. Verhindert das ungewollte Entkoppeln der Sonde von der Oberfläche.  $\blacktriangledown$  Gekoppelt  $\blacktriangledown$  SmartKopplung

**SE Mode** *(nur UTGM-Mehrfachecho-Sonden)*

Schaltet vom Mehrfachecho-Modus **VV** in den Einzelecho-Modus **v**um:

- Poren, Brüche und andere Fehler aufzuspüren
- den Messbereich zu erweitern
- unter Umständen Dickenmessungen zu erhalten, bei denen der Mehrfachecho-Modus nicht funktioniert

**Tick-Signal**

Als Standard ist eingestellt **[7]**, dass das Gerät bei jeder Messung ein akustisches "Tick"-Signal von sich gibt. (Deaktivierbar).

Mit dieser Funktion wählen Sie den im Instrument verwendeten Batterietyp aus: "Alkaline", "Lithium" oder "NiMH" (Nickel- Metallhydrid wiederaufladbar). Wenn NiMH gewählt wird, lädt das Gerät die Akkus auf, während es über USB an einen PC oder ein optional erhätliches Wechselstrom-Ladegerät (USBAC) angeschlossen ist (Messgerät muss dabei eingeschaltet sein). Das Symbol für den Batteriezustand ist für den gewählten Batterietyp individuell kalibriert. Es entsteht kein **Batterie Typ**

Schaden, wenn irrtümlich der falsche Batterietyp ausgewählt werden sollte. DeFelsko empfiehlt wiederaufladbare Batterien des Typs eneloop (NiMH).

## **Menü Statistik**

#### **Statistik X**

Eine statistische Zusammenfassung erscheint in der Anzeige. Sie entfernen die letzte Messung, indem Sie die Taste **(-)** drücken. Drücken Sie **(+)**, um die Statistik zu löschen.

**–** Mittelwert **X**

**–** Maximalwert

**–** Standardabweichung **–** Minimalwert

## **MinMax Alarm**

Ermöglicht dem Messgerät mittels Alarm den Benutzer visuell und akustisch zu warnen, wenn Messwerte die vom Benutzer vorgegebenen Grenzwerte über- oder unterschreiten.

## **Menü Speicher Menü Speicher**

Das **PosiTector** *UTG* besitzt einen internen Speicher für Messdaten. Die Messwerte können sowohl auf dem *UTG* als auch auf einem PC / Mac, Tablet oder Smartphone betrachtet bzw. heruntergeladen synchronisiert werden. Alle Messwerte erhalten einen "Zeitstempel". Ein Symbol **Enterporten zeigt an, wenn das Gerät** Daten speichert.

*Standardmodelle* speichern bis zu 250 Messungen in einem Block.

*Advanced Modelle* speichern bis zu 100.000 Messungen in bis zu 1.000 Blöcken. "Neuer Block" schließt einen aktuell geöffneten Block und erzeugt einen neuen Blocknamen unter Verwendung der niedrigsten zur Verfügung stehenden Nummer. Neue Blocknamen erhalten einen Zeitstempel wenn sie erstellt werden.

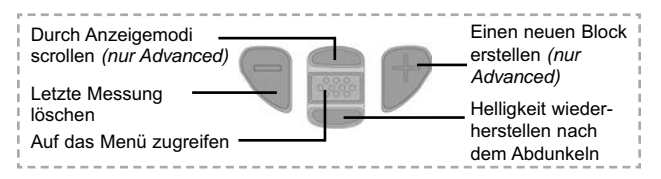

#### **Bildschirmkopie**

Sie können jederzeit durch gleichzeitiges Drücken der beide Tasten **(-) (+)** eine Bildschirmkopie der aktuellen Anzeige erstellen und speichern. Die letzten 10 Bildschirmkopien werden im Speicher gesichert und es kann über einen bestehenden Computeranschluss darauf zugegriffen werden (siehe **USB Drive** S. 13).

## **Zugriff auf gespeicherte Messdaten**

Folgende Möglichkeiten gibt es, Messdaten zu betrachten, zu analysieren und daraus Berichte zu erstellen:

**PosiSoft USB Drive** - schließen Sie das PosiTector mit dem mitgelieferten USB-Kabel an einen PC/Mac an, um auf gespeicherte Messwerte und Grafiken zuzugreifen und diese auszudrucken. Es ist keine gesonderte Software und keine Internetverbindung erforderlich. **USB Drive** muss im Menü **Verbindung > USB** ausgewählt sein.

**PosiSoft Desktop** - Mächtige Desktop Software für PC und Mac. Downloaden, Betrachten, Drucken und Speichern von Messdaten.PosiSoft Desktop enthält einen PDF-Generator, der Berichte mithilfe individuell anpassbarer Templates erzeugt. Keine Internetverbindung notwendig.

**PosiSoft.net** - kostenlose, webbasierte Anwendung, die eine sichere, zentrale Speicherung von erfassten Messwerten bietet. Greifen Sie von jedem Internetfähigen Gerät auf Ihre Messergebnisse zu.

**PosiTector App** - (*Nur Advanced Modelle, ab Seriennummer 784000+*) Für Apple iOS und Android verfügbare App, die es dem Nutzer erlaubt, vom Smartphone / Tablet aus von unterwegs professionelle Berichte als PDF zu erstellen, zu speichern und über das Share Sheet zu teilen! Zusätzlich lassen sich Fotos und Notizen hinzufügen. Weiterführende Informationen unter www.defelsko.com/posisoft

## **Verbindung**

**WiFi** *(Nur Advanced-Modelle)*

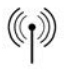

Ermöglicht eine Verbindung mit Ihrem lokalen drahtlosen Netzwerk oder mobilen Hotspot. Ideal für die Verwendung der Internetverbindung Ihres Netzwerks zur Synchronisierung gespeicherter Messwerte mit **PosiSoft.net**. www.defelsko.com/wifi

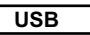

Wenn USB Drive ausgewählt ist **√.** verhält sich der PosiTector wie ein herkömmliches USB-Massenspeichergerät (z. B. ein USB-Stick), auf das Sie ganz einfach mit dem Windows Explorer (beim Mac mit dem Finder) zugreifen können. **USB Drive** muss ebenfalls ausgewählt sein, wenn Sie gespeicherte Messwerte in die PC/Mac-Software **PosiSoft Desktop** importieren möchten.

**HINWEIS:** Wenn das PosiTector UTG per USB-Kabel verbunden ist, wird es auf diesem Wege mit Strom versorgt. Die Batterien werden in diesem Fall nicht entladen und das Gerät bleibt dauerhaft eingeschaltet. Falls sich wiederaufladbare NiMH Akkus im Gerät befinden, werden diese über USB aufgeladen (Erhaltungsladung).

**Keyboard-Emulation** *Nur Advanced-Modelle ab* ..... *Seriennummer 784000 aufwärts*

Wenn die Keyboard-Emulation im Gerätemenü aktiviert ist und das **PosiTector**-Grundgerät per USB mit einem PC oder Mac verbunden ist, erkennt der PC / Mac das PosiTector-Grundgerät als Tastatur. Jeder einzelne Messwert wird wie eine Eingabe auf einer Tastatur in Echtzeit an den PC / Mac gesendet, jeweils gefolgt von einem Druck auf die "RETURN"-Taste. So können die Messwerte automatisiert z. B. in Microsoft Excel überführt werden.

**Stream**

*Nur Advanced-Modelle ab Seriennummer 784000 aufwärts*

Advanced-Modelle bieten die Möglichkeit, Messwerte fortlaufend über die USB-Verbindung zu übermitteln. Diese Übertragung erfolgt über ein serielles Protokoll. Ideal zur Verwendung mit seriell-kompatibler SPC-Datenerfassungssoftware.

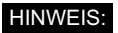

Weitere Informationen zur USB-Tastatur und Streaming finden Sie auf: www.defelsko.com/usb/stream/

**Synchro**

Die obigen Menüs **WiFi, USB** und **Bluetooth** enthalten eine Option **Synchro**. Wenn diese gewählt wird, synchronisiert das Messgerät sofort sämtliche gespeicherten Messdaten über die aktuell ausgewählte Verbindungsart. (Internetverbindung erforderlich).

Wählen Sie alternativ **Auto Sync .net** aus dem **USB Verbindung menu**, um automatisch bei Anschluss an einen PC zu synchronisieren. Zusätzliche Messwerte, die dem Speicher hinzugefügt werden, während der Anschluss besteht, werden erst synchronisiert, wenn das USB-Kabel getrennt und erneut angeschlossen wird oder wenn die Option **Synchro** gewählt wird. PosiTector-Geräte, die mit einem WLAN verbunden sind, starten automatisch bei jedem Einschalten eine Synchronisation.

**HINWEIS:** PosiSoft Desktop ist erforderlich, wenn die USB-Verbindung verwendet wird, um Messwerte mit **PosiSoft.net** zu synchronisieren.

**Bluetooth** *(Nur Advanced-Modelle)*

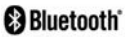

Ermöglicht, an einen Computer, einen Drucker oder ein anderes kompatibles Gerät mittels der drahtlosen Bluetooth-Technik Messwerte zu senden, während sie gemessen werden. Siehe www.defelsko.com/bluetooth

**Bluetooth Smart** *(Nur Advanced-Modelle, Seriennummern 784000 und höher)* 

Wenn Bluetooth Smart aktiviert ist  $|\mathcal{I}|$ , ermöglicht es eine Verbindung mit einem Smartphone oder Tablet , auf dem die **PosiTector-App** ausgeführt wird (S. 13). Die Verbindung erfolgt automatische mittels **Bluetooth-Smart** (BLE, Bluetooth Low Energy-Protokoll).

#### **Blöcke synchronisieren**

Wählen Sie Blöcke aus  $\sqrt{\sqrt{ }}$ , um sie für die Synchronisation mit der PosiTector-App zu markieren. Neue Blöcke, die erstellt werden, während Bluetooth Smart aktiviert ist, werden automatisch ausgewählt.

Wenn **Bluetooth Smart** aktiviert ist, wählen Sie **Bloecke Sync**, um die ausgewählten Blöcke an die **PosiTector-App** zu übertragen. Dies ist nützlich, wenn zwischen Smartphones oder Tablets gewechselt wird, da nur Messwerte und Blöcke, die noch mit einem Smart-Gerät synchronisiert werden müssen, automatisch synchronisiert werden.

Wenn **Bluetooth Smart** deaktiviert ist, werden Daten HINWEIS: aus Blöcken, die im Menü **Bloecke Sync** ausgewählt wurden, in einer Warteschlange gehalten, bis die Kommunikation mit der **PosiTector-App** wiederhergestellt ist.

#### **Bloecke senden**

Wählen Sie **Send Batches** (Bloecke senden) aus, um die ausgewählten Blöcke an die **PosiTector App** zu senden. Dies ist besonders praktisch, wenn Sie mehrere Smartphones oder Tablets verwenden. Die Option Send Batches ist sichtbar, sobald das Gerät mit einem Smartphone oder Tablet mit aktiver **PosiTector App** verbunden ist.

#### **Aktualisieren**

Stellen Sie fest, ob ein Software-Update für Ihr Messgerät vorhanden ist. Siehe www.defelsko.com/update

Dass Messgerät führt nach einem **Aktualisieren** WARNUNG: einen **Hard-Reset** (S. 10) durch. Dabei werden gespeicherten Messwerte aus dem Speicher gelöscht!

## **Rücksendung zur Reparatur Rücksendung zur Reparatur**

Bevor Sie das Gerät zur Reparatur einsenden...

1. Setzen Sie neue Batterien in der richtigen Richtung wie an der Klappe vorgeschrieben ein.

2. Prüfen Sie die Sondenspitze auf Verschmutzung oder Beschädigung. Die Sonde sollte sich problemlos auf- und ab bewegen lassen.

3. Führen Sie einen **Geräte-Reset** (Seite 10) und ein **Null** (Seite 7) durch.

4. Wenn dies das Problem nicht löst, führen Sie ein **Aktualisieren** (S. 16) für Ihr **PosiTector-Messgerät** durch und führen Sie die Messung erneut durch.

Falls das Gerät zur Reparatur eingeschickt werden muss, beschreiben Sie das Problem möglichst vollständig und fügen Sie Messergebnisse bei, falls vorhanden. Achten Sie unbedingt darauf, dass das Messgerät zusammen mit dem Namen Ihrer Firma, Namen der Kontaktperson, Telefon-, Faxnummer sowie E-Mail-Adresse eingsandt wird.

Website: www.defelsko.com/support

## **Begrenzte Garantie, alleinige Abhilfe und beschränkte Haftung**

DeFelsko alleinige Garantie, Abhilfe und Haftung sind ausdrücklich auf die Garantieleistung, Abhilfe und beschränkte Haftung begrenzt, so wie es in ihrer Website dargelegt ist.

www.defelsko.com/support

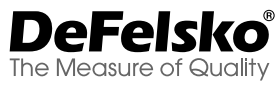

#### **www.defelsko.com**

© DeFelsko Corporation USA 2019 Alle Rechte vorbehalten.

Dieses Handbuch ist urheberrechtlich geschützt. Es darf ohne schriftliche Genehmigung der DeFelsko Corporation weder insgesamt noch in Teilen in irgendeiner Weise vervielfältigt oder weitergegeben werden.

DeFelsko, PosiSoft und PosiTector sind in den USA und anderen Ländern eingetragene Warenzeichen der DeFelsko Corporation. Alle anderen Marken- und Produktnamen sind Marken oder eingetragene Marken der jeweiligen Besitzer.

Die in dieser Betriebsanleitung enthaltenen Informationen wurden nach bestem Wissen und Gewissen zusammengestellt. Für Druck- oder Bearbeitungsfehler übernimmt DeFelsko keine Verantwortung.

# PosiTector **UTG** *Ultrasonic Thickness Gage*

## **Guide d' utilisation v. 3.4**

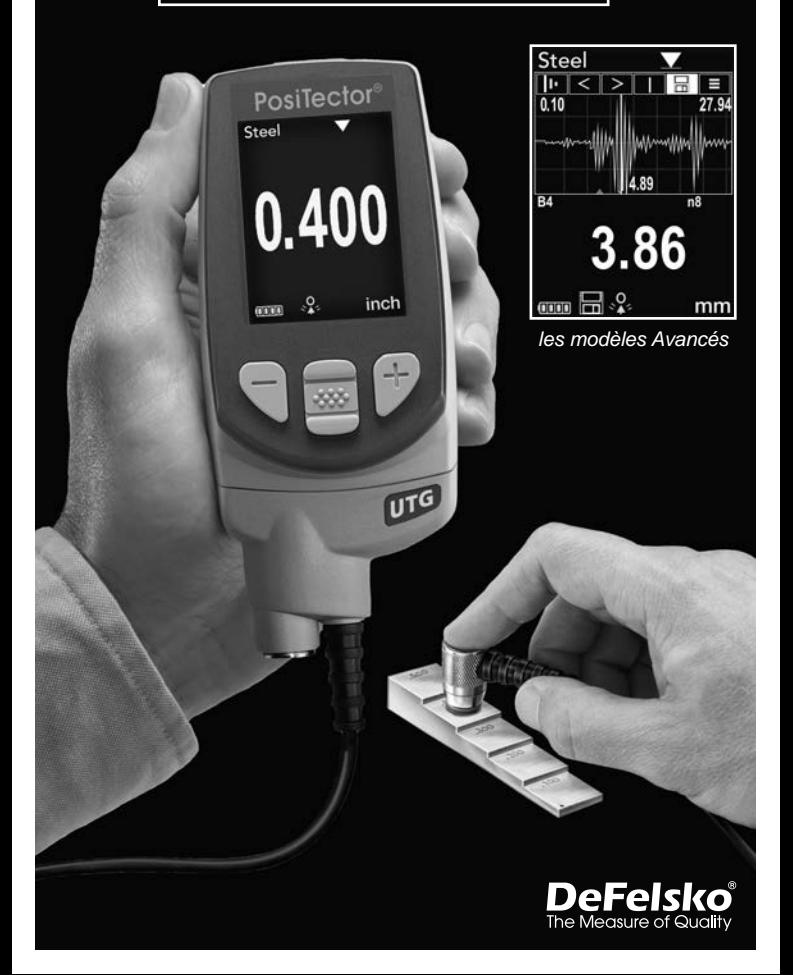

## **Introduction**

Le *PosiTector UTG* est un instrument de mesure d'épaisseur ultrasonique portable qui utilise le principe d'écho pulsation ultrasonique non-destructif pour mesurer l'épaisseur de paroi sur un large éventail de matériaux. Il se compose d'un corps (standard ou avancé) et d'une sonde.

Ce guide rapide résume les fonctions de base de l'instrument. Téléchargez la notice d'instructions complète à l'adresse: www.defelsko.com/manuals

## **Démarrage rapide**

Le **PosiTector** *UTG* est mis sous tension au moyen du bouton de navigation central  $\boxed{\mathbf{\infty}}$ . Pour préserver la durée de vie de la batterie, l'instrument est mis hors tension après 5 minutes d'inactivité. Tous les paramètres sont conservés.

- 1. Enlever le capuchon de protection en caoutchouc de la sonde.
- 2. Mettre l'instrument sous tension en appuyant sur le bouton de navigation central  $\boxed{\lll}$ .
- 3. Mettre la sonde à **zéro** (voir page 7).
- 4. Sélectionner la **vitesse** du son adéquate (voir page 9).
- 5. Mesurer la pièce (voir page 5).

## **Utilisation du Menu**

Les fonctions de l'instrument sont contrôlées via un menu. Pour accéder à ce menu, mettre l'instrument sous tension, puis presser le bouton de navigation central.

Pour naviguer, presser les boutons **Haut** et **Bas** pour défiler et sur pour **SÉLECTIONNER**

Appuyer sur le bouton **(+)** pour changer de page dans un menu multipage.

Appuyer sur le bouton **(-)** pour retourner au menu ou à la page précédente.

Sélectionner **Sortie** pour sortir d'un menu.

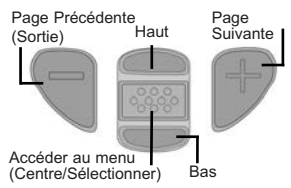

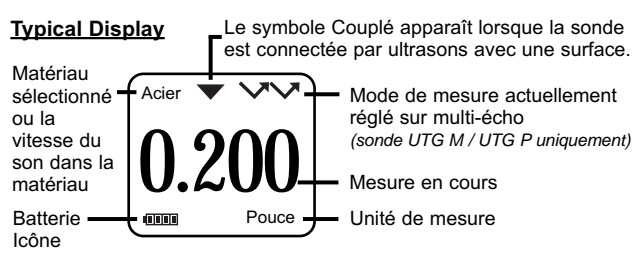

## **Sondes**

Lors de la mise sous tension, le **PosiTector** détermine automatiquement quel type de sonde est fixé puis il exécute un contrôle automatique.

Pour déconnecter une sonde du boitier, faire glisser le connecteur de sonde en plastique horizontalement (en direction de la flèche) hors du corps. Inverser ces étapes pour fixer une nouvelle sonde. Il n'est pas nécessaire d'éteindre l'appareil avant de changer de sonde.

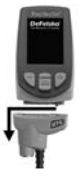

De plus, les boitiers **PosiTector** acceptent de nombreux types de sondes incluant des sondes de mesure d'épaisseur de revêtements par induction magnétique, courants de Foucault ou ultrasons, des sondes de mesure de profil de surface, conditions environnementales, dureté, contamination saline, l'épaisseur de paroi par ultra sons. Voir www.defelsko.com/probes

## **Les sondes de mesure d'épaisseur de paroi PosiTector** *UTG* **sont disponibles pour une grande variété d'applications:**

- **PosiTector** *UTG CA / UTG C* sonde simple écho à double éléments idéale pour la mesure de matériaux corrodés ou érodés. Les sondes **PosiTector** *UTG CA* sont à sonde intégrée (directement reliée au boitier) alors que les sondes **PosiTector** *UTG C* ont un câble de connexion de 1m (3ft).
- **PosiTector** *UTG CX* Ces sondes ont les mêmes spécifications que les sondes *UTG C* ci-dessus, but ont un câble en acier inox tressé et des renforts assurant la meilleure protection dans des environnements difficiles.
- **PosiTector** *UTG CLF* sonde simple écho à double éléments idéale pour la mesure de matériaux épais et/ou de matériaux atténuants comme de la fonte.
- **PosiTector** *UTG M* sonde multi-écho à simple élément permettant la mesure de l'épaisseur de métal d'une structure peinte sans avoir à décaper le revêtement.
- **PosiTector** *UTG P* sonde à simple élément avec modes simple ou multi-echos automatique en fonction du type de matériau, de son épaisseur, de la présence ou non de revêtement. Cette sonde est idéale pour la mesure à haute résolution de plastics fins et de métaux.

## **Sondes de mesure d'épaisseur par Ultrasons – Théorie de fonctionnement**

Les sondes **PosiTector** *UTG* transmettent une impulsion ultrasonique dans le matériau à mesurer. Cette impulsion traverse le matériau. Quand elle rencontre une interface comme de l'air (paroi arrière) ou un autre matériau, l'impulsion est réfléchie vers la sonde. Le temps nécessaire à la propagation de l'impulsion à tra- vers le matériau est mesuré par l'instrument, et indiqué par **t 1** et **t 2** cidessous.

Toutes les sondes **PosiTector** *UTG* déterminent l'épaisseur en mesurant les temps **t 1** (sans revêtement) ou **t 2** (avec revêtement), en les divisant par deux puis en multipliant par la vitesse du son dans le matériau (dans l'exemple ci-dessous: acier) [*UTG M* et *UTG P* mode single-echo mode seulement val Voir Figure 1.

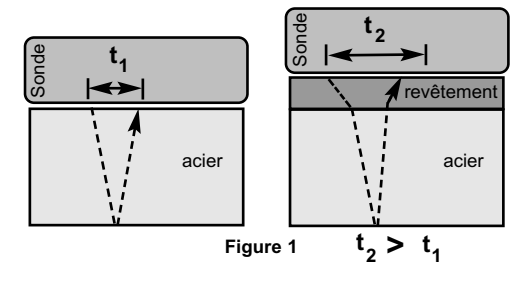

Pour les matériaux non revêtus, **t**<sub>1</sub> est directement lié à l'épaisseur du matériau. Lorsqu'un matériau est revêtu, le temps de propagation est augmenté et indiqué sous **t**<sub>2</sub>.

Des revêtements comme la peinture ont une vitesse du son plus lente que celle du métal. Ainsi, la technique simple écho induit une épaisseur résultante supérieure à celle de l'épaisseur du revêtement et du métal combinés.

**Le PosiTector UTG M et UTG P en mode multi-écho**  $\blacktriangledown$  $\blacktriangledown$  $\blacktriangledown$  **déter**mine l'épaisseur en mesurant la durée entre au moins deux échos de retour consécutifs.

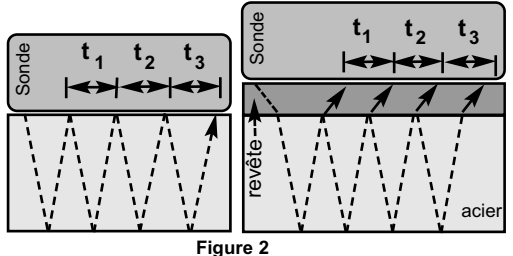

Dans la figure ci-dessus, le mode multi-écho mesure uniquement la durée entre les échos. Indépendamment du fait que l'acier soit revêtu ou non, toutes les durées entre échos sont identiques. En mode multi-écho, l'instrument détermine l'épaisseur en mesurant  $t_1 + t_2 + t_3$ , puis il divise le résultat par six et multiplie le tout par la vitesse du son de ce matériau. Le calcul d'épaisseur résultant exécuté par l'instrument est donc une mesure précise de l'épaisseur de l'acier uniquement, sans tenir compte de l'épaisseur du revêtement.

Les sondes de précision **PosiTector** *UTG P* basculent automatiquement entre les modes simple et multi-echo en fonction du type de matériau et de son épaisseur.

La vitesse du son est exprimée en pouces par microseconde ou en mètres par seconde. Elle est différente pour tous les matériaux. Par exemple, le son se propage à travers l'acier plus vite (~ 0,233 in/ $\mu$ s) qu'il ne traverse le plastique (~ 0,086 in/ $\mu$ s).

## **Procédure de mesure**

**1.** Enlever le capuchon en caoutchouc de la sonde. Du couplant (gel de glycol - fourni) doit être appliqué sur la surface à tester pour éliminer toute présence d'air entre la face d'usure et la surface. Une seule goutte de couplant est suffisante pour un point de mesure.

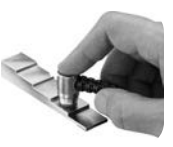

**2.** Placer le plat de la sonde sur la surface. Appliquer une pression modérée pour appuyer sur la partie supérieure de la sonde avec le pouce ou l'index.

Lorsque la sonde détecte un écho ultrasonique, le symbole indiquant le couplage apparaît à l'écran et les valeurs d'épaisseur s'affichent. Lorsque la sonde est couplée, l'instrument **PosiTector** *UTG* rafraîchit l'affichage en continu. L'appareil va émettre un bip à chaque fois que la sonde prend une mesure. La **Bip de mesure** lors de la preise de mesure peut être suprimée dans le **menu congifugration** (voir page 11).

**3.** Lorsque la sonde est enlevée de la surface, la dernière mesure reste affichée.

De temps en temps, un excès de couplant reste sur la sonde lorsque celle-ci est soulevée de la surface. Le **PosiTector** *UTG* peut alors afficher une valeur de mesure différente de celle observée lorsque la sonde se trouvait encore sur la surface.

Ne pas tenir compte de cette valeur et répéter la mesure.

## **États de surface**

Les mesures par ultrasons sont affectées par l'état, la rugosité et le contour de la surface à tester.

Les résultats de mesure peuvent varier lorsque les surfaces sont relativement grossières. Lorsque cela est possible, il est recommandé d'appuyer le capteur sur une surface plane et lisse, parallèle à la surface opposée du matériau.

Sur des surfaces brutes, l'utilisation d'une quantité généreuse de couplant minimise les effets de la surface et protège le capteur de toute usure, en particulier lorsque l'on fait glisser la sonde sur la surface.

Remarque: Sur les surfaces métalliques lisses et non revêtues, l'instrument les sondes **PosiTector** *UTG M* et *UTG P* (En mode multi-écho) peuvent parfois être incapable de donner un résultat de mesure, même lorsque le symbole de «couplage» apparaît. Utiliser du couplant supplémentaire et appliquer une pression plus légère sur la sonde lors de la mesure.

Une autre solution consiste à poser une cale en plastique sur la surface avec du couplant appliqué sur les deux côtés de sorte à simuler une surface peinte. Cela va permettre de produire une mesure d'épaisseur de l'acier uniquement (mode multi-écho). La possibilité de commuter l'instrument en **mode simple écho SE** (voir la page 11) permettra également de produire une mesure d'épaisseur pour l'acier uniquement. (*UTG M* seulement)

## **Étalonnage, vérification et ajustement et ajustement**

Ces étapes assurent une meilleure précision…

- 1. **Étalonnage** généralement réalisé par le fabricant ou un laboratoire qualifié. Toutes les sondes sont fournies avec certificat d'étalonnage.
- 2. **Vérification de la précision** comme réalisée par l'utilisateur à partir d'étalons de références connues comme des cales d'étalonnage.
- 3. **Adjustement**  sur une épaisseur ou une vitesse du son connue pour le matériau à mesurer.

#### **Étalonnage**

L'étalonnage est le processus contrôlé et documenté visant à mesurer des étalons d'étalonnage traçables, pour ensuite vérifier que les résultats se situent bien dans la fourchette d'exactitude établie pour l'instrument. Les étalonnages sont généralement effectués par le fabricant de l'instrument ou par un laboratoire d'étalonnage certifié, en environnement contrôlé et par le biais d'un processus documenté.

#### **Vérification**

L'exactitude de l'instrument peut et doit être vérifiée à l'aide d'étalons de référence connus du matériau à tester.

La vérification est un contrôle de précision réalisé par l'utilisateur au moyen d'étalons de référence connus. Une vérification réussie nécessite que l'instrument indique une valeur correspondant à sa fourchette d'exactitude combinée à celle des étalons de référence.

## **Adjustement**

*L'ajustement* ou *l'ajustement d'étalonnage* est le fait d'aligner les mesures d'épaisseur de l'instrument pour correspondre avec celles d'un étalon de référence connu. Voir *Ajustement de l'étalonnage* en page 8.

## **Menu Règlages Cal. Menu Règlages Cal.**

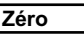

Il convient de faire de le Zéro des sondes **PosiTector** *UTG* après une réinitialisation ou périodiquement pendant l'utilisation. Le zéro de la sonde permet de composer son usure et de composer la température. Afin de maintenir la meilleure précision de mesure, réaliser un zéro quand la température ambiante change.

## **Sondes PosiTector** *UTG CA, UTG C, UTG CX, UTG CLF* **et** *UTG M***:**

- **1.** Assurez-vous que l'appareil soit allumé et que la sonde soit propre.
- **2.** Déposez une goutte de couplant **sur la cale zéro (***UTG CA* **seulement) ou sur la cale zéro intégrée située dans la partie inférieure du connecteur de sonde. N'appliquez pas** directement le couplant sur la sonde.
- **3.** Allez dans les menus de l'appareil et déplacez-vous jusqu'au menu **Règlages Cal.** et sélectionnez le menu **Zéro** puis suivez les instructions qui s'affichent à l'écran.
- **4.** Quand le zéro est réalisé, l'appareil va bipper deux fois et afficher "----".

## **Sonde PosiTector** *UTG P* **probe uniquement:**

- **1.** Assurez-vous que l'appareil soit allumé et que la sonde soit propre.
- **2.** Maintenir la sonde en l'air loin de tout objet.
- **3.** Allez dans les menus de l'appareil et déplacez-vous jusqu'au menu **Règlages Cal.** et sélectionnez le menu **Zéro** puis suivez les instructions qui s'affichent à l'écran.
- **4.** Quand le zéro est réalisé, l'appareil va bipper deux fois et afficher "----".

## **Ajustement de l'étalonnage**

Le **PosiTector** *UTG* est étalonné en usine. Pour qu'il prenne des mesures d'épaisseur précises d'un matériau particulier, l'instrument doit être réglé sur une vitesse du son correcte pour ce matériau. Soyez conscient du fait que la composition des matériaux (et donc leur vitesse du son) peut varier par rapport aux tableaux indiqués et même entre plusieurs lots d'un même fabricant. Un ajustement sur un échantillon d'épaisseur connue du matériau à mesurer permet d'assurer que l'instrument est ajusté aussi proche que possible de la vitesse du son dudit matériau spécifique. Les échantillons doivent être plats, lisses et aussi épais que l'épaisseur maximale prévue pour la pièce à tester.

Le **PosiTector** *UTG* permet quatre choix de réglage simples. Les quatre méthodes sont basées sur le principe simple de l'ajustage de la vitesse du son. Les trois premières méthodes d'ajustement utilise un étalonnage à 1 point pour optimiser la linéarité du **PosiTector** *UTG* sur des plages plus étroites. La quatrième méthode permet un étalonnage à 2 points pour permettre une plus grande précision sur une plage plus vaste.

#### **Épaisseur**

La méthode d'ajustement la plus commune consiste à mesurer un échantillon d'épaisseur connue. Sélectionnez un étalon de référence composé d'un matériau aussi proche que possible de celui de l'application en termes de composition. Pour obtenir de meilleurs résultats, l'épaisseur de l'étalon de référence doit être égale ou légèrement supérieure à l'épaisseur de la pièce à mesurer.

#### **Matériau**

Si une épaisseur connue du matériau n'est pas disponible, mais que le matériau est quant à lui connu, ce réglage rapide permet à l'utilisateur de charger l'une des nombreuses vitesses de matériaux préprogrammées.

#### **Vélocité**

Si la vélocité du son du matériau d'essai est connue, l'instrument peut être ajusté sur cette vitesse du son spécifique.

## **Cal en 2 Pt.**

Un ajustement à 2 points permet une plus grande précision tout en ajustant simultanément le zéro de la sonde. Sélectionnez deux étalons de référence composée d'un matériau aussi proche que possible de celui de l'application en termes de composition. Pour obtenir de meilleurs résultats, l'épaisseur de l'étalon de référence doit être égale ou légèrement supérieure à l'épaisseur de la pièce à mesurer. L'épaisseur de l'étalon de référence le plus mince doit être aussi proche que possible de la valeur inférieure de la plage de mesure attendue.

## **Bloquage Cal**

Lorsque cette option est cochée, l'icône <mark>C</mark> apparaît et les **paramètres d'étalonnage** actuels sont "verrouillés" afin d'empêcher tout ajustement par l'utilisateur.

## **Menu de configuration**

#### **Unités**

Ce menu permet de convertir l'affichage de millimeters en inch (pouces) et vice versa.

#### **Réinitialiser**

**Reset** (menu Réinitialiser) permet de restaurer les paramètres d'usine et retourner l'instrument dans un état connu. Les événements suivants surviennent

- Tous les lots, les mesures enregistrées, les images et les noms de lots sont effacés.
- Tous les ajustements d'étalonnage sont annulés et réinitialisés avec les paramètres d'étalonnage d'usine de l'instrument.
- Les réglages du menu sont réinitialisés comme suit:

**Mémoire** = OFF **Mode statistique** = OFF **B Scan** = OFF **Alarme HiLo** = OFF **Min Scan** = OFF **Bip de mesure** = ON **Auto Dim** = ON **A Scan** = OFF **Bloquage Cal** = OFF **Bluetooth & Stream** =OFF **SE Mode** = OFF **USB Stream** =OFF **Clavier USB** =OFF **Affichage** = None **SmartCouple** = OFF **WiFi & Point d'accès**=OFF

Pour réaliser une **réinitialisation profonde** procéder de la manière suivante:

- **1.** Eteindre l'appareil et attendre 5 secondes.
- **2.** Appuyez simultanément sur les touches (+) et le bouton central **We liusqu'à ce que le symbole Reset** apparaisse.

L'appareil reviendra dans la configuration initiale "sortie de la boite".

La même fonction que la **réinitialisation** du menu est effectuée avec en plus:

- La suppression des informations de couplage Bluetooth.
- La réinitialisation des réglages du menu comme suit:

**Unités** = Millimètres **Inversé LCD** = Normal **Sync Auto** = ON **Langue** = Anglais

 $Son = ON$ **Type Batterie** = Alkaline **Rétro-éclairage** = Normal **Bluetooth Smart** = OFF **USB Drive**= ON

Remarque: -La date et l'heure ainsi que les paramètres WiFi ne sont pas affectées par la **réinitialisation**.

## **Min Scan**

Normalement, le **PosiTector** *UTG* effectue des mesures ponctuelles en continu lorsqu'il est en contact avec une surface. Lorsque la sonde est levée, la dernière lecture reste affichée. Cependant, il est parfois nécessaire d'examiner une plus grande région pour localiser le point le plus mince. Lorsque **Min Scan** est sélectionné, le **PosiTector** *UTG* effectue des lectures en continu et enregistre les épaisseurs min / max lorsque la sonde est soulevée de la surface – C'est la solution idéale pour une inspection rapide sur une grande surface.

**Scan A** *(Modèles avancés uniquement)*

Affichage sur lequel l'amplitude d'impulsion reçue est représentée le long de l'axe des ordonnées (Y) et la distance de déplacement de l'impulsion ultrasonore est représentée sur l'axe des abscisses (X). Les sondes **PosiTector** *UTG M* et **PosiTector** *UTG P* affichent deux curseurs (lignes vertes verticales) qui permettent à l'utilisateur de mesurer la différences entre deux échos affichés à l'écran.

**Scan B**

*(Modèles avancés uniquement)*

Affichage sur lequel est représenté un profil en coupe du matériau d'essai.

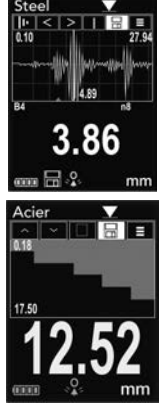

**SmartCouple**  $\sqrt{\sum}$ Couplage  $\sqrt{\sum}$ Couplage intelligent

Une fois sélectionnée, la sonde, une fois couplée, restera couplée jusqu'à ce que le bouton (+) soit enfoncé. Élimine le découplage involontaire.

**Mode SE** *(Sondes UTG M multi-échos uniquement)*

Bascule entre les modes multi-échos  $\sqrt{2}$  et simple écho  $\sqrt{2}$ :

- Pour détecter des piqûres et des défauts
- Pour augmenter la plage de mesure
- Pour obtenir des mesures d'épaisseur en circonférence, là où le mode multi-échos n'en est pas capable

$$
Bip de mesure
$$

Qunad cette function est sélectionnée  $\boxed{\phantom{a}}$  (sélectionnée par défaut), l'appareil émettra un bip sonore à chaque fois que la sonde prend une mesure.

Sélectionner le type de pile utilisée dans l'instrument à partir d'un choix parmi "Alkaline", "Lithium" ou "NiMH" (piles rechargeables nickel-métal hydrure). Si l'option NiMH est sélectionnée, l'instrument va même recharger les piles en étant connecté via USB à un PC ou au chargeur optionnel **Type Batterie**

(USBAC) L'icône d'indicateur d'état de la batterie est étalonné selon le type de pile choisie. Il ne se produira aucun dommage si un type de pile erroné est sélectionné.

## **Mode statistiques**

#### **Statistiques X**

Un résumé statistique apparaît à l'écran. Supprimez la dernière mesure en appuyant sur le bouton **(-)**. Appuyez sur **(+)** pour supprimer les statistiques.

> **–** Moyenne **X –** Valeur maxi

**–** Déviation standard **–** Valeur mini

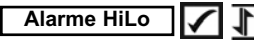

Permet à l'instrument d'alerter de manière audible et visuelle l'utilisateur lorsque les mesures dépassent les limites qu'il aura préalablement déterminées.

## **Mode mémoire**

Le **PosiTector** *UTG* a une mémoire interne qui permet l'enregistrement des mesures. Les mesures enregistrées peuvent être lues à l'écran mais sont également accessibles par ordinateur, tablette, smartphones. Toutes les mesures sont horodatées. Le symbole enregistremeent **a** apparait quand la fonction mémoire est activée.

*Les modèles standard* stockent jusqu'à 250 mesures dans un seul lot.

*Les modèles avancés* stockent 100 000 mesures dans un maximum de 1000 lots. "Un nouveau lot" ferme tout lot actuellement ouvert et crée un nom nouveau lot en utilisant le plus petit numéro disponible. Les nouveaux lots sont horodatés au moment de leur création.

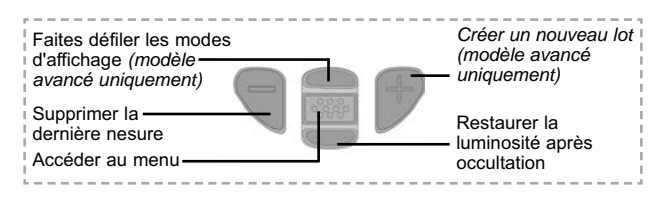

#### **Capture d'écran**

Appuyez simultanément sur les boutons **(-)** et **(+)** à tout moment pour capturer et enregistrer une copie de l'image de l'écran actuel. Les 10 dernières captures d'écran sont enregistrées dans la mémoire et il est possible d'y accéder lorsque l'instrument est connecté à un ordinateur (voir **le stockage de masse USB** en page 13).

## **Accès aux mesures enregistrées**

DeFelsko propose les solutions gratuites suivantes pour lire, analyser et exploiter les données enregistrées:

**PosiSoft USB Drive** - Connectez votre boitier à votre ordinateur PC/Mac à l'aide du câble USB fourni. Visualisez et imprimez les mesures à partir de votre explorateur ou de votre navigateur habituel. Aucun logiciel ou connexion internet n'est nécessaire. Le mode **USB Drive** doit être active dans le menu **"Connexion > USB"** (page 14).

**PosiSoft Desktop** - Ce puissant logiciel pour PC ou Mac permet de télécharger les mesures, les afficher, les imprimer, les stocker sur votre ordinateur. Il inclut un modèle de rapport personnalisable. Aucune connexion internet n'est nécessaire.

**PosiSoft.net** - Cette application internet offer une solution sécurisée et centralisée de stockage des données dans le Cloud. Ceci permet d'accèder à vos mesures par internet depuis n'importe quel appareil.

**PosiTector App** - *(modèles avancés uniquement avec des numéros de série supérieus à 784000+)* Application pour appareils compatibles iOS ou Android. Permet aux utilisateurs de créer, sauvegarder et partager des rapports PDF professionnels en ajoutant des photos et notes grâce à votre smartphone ou tablette. Pour plus d'informations sur nos solutions PosiSoft: voir www.defelsko.com/posisoft

## **Menu de connexion**

**WiFi** *(Modèles avancés uniquement)*

Permet une connexion à votre réseau local sans fil ou à un // Hot Spot mobile. Idéal pour utiliser la connexion Internet de votre réseau et ainsi synchroniser les valeurs enregistrées avec le PosiSoft.net (voir la page 13). Consultez le lien à l'adresse www.defelsko.com/wifi

## **USB**

Lorsque la clé **USB Drive** *e*st sélectionnée, l'instrument **PosiTector** utilise une catégorie de périphérique de stockage de masse USB qui offre aux utilisateurs une interface simple pour récupérer les données stockées d'une manière similaire aux lecteurs USB flash, appareils photo numériques et lecteurs audio numériques. Une clé **USB Drive** est également requise pour importer les valeurs de mesure enregistrées dans le logiciel **PosiSoft Desktop**.

REMARQUE: Une fois connecté, l'alimentation électrique est fournie via le câble USB. Les piles ne sont pas utilisées et l'instrument n'est pas mis automatiquement hors tension. L'instrument se comporte comme un chargeur de batterie lorsque des piles rechargeables (NiMH) sont installées.

**Clavier USB** *(Modèles avancés uniquement, numéros de série 784000 et supérieurs)*

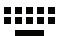

Lorsqu'il est activé et connecté à un ordinateur, le **PosiTector** sera reconnu comme clavier. Les valeurs sont transmises à l'ordinateur à mesure qu'elles sont prises, en émulant les frappes.

## **Stream**

*(Modèles avancés uniquement, numéros de série 784000 et supérieurs)*

Diffuse les valeurs de mesure individuelles vers un PC connecté par USB via un protocole série. Idéal pour une utilisation avec un logiciel de collecte de données SPC sériel compatible.

REMARQUE : Pour plus d'informations sur le clavier USB et le streaming, visitez le site l'adresse : www.defelsko.com/usb/stream

## **Sync .net**

Les menus **WiFi, USB** et **Bluetooth** ci-dessus contiennent une option **Sync .net**. Une fois sélectionné, l'instrument synchronise immédiatement les valeurs de mesure stockées via sa méthode de communication respective (connexion Internet requise).

Sinon, sélectionner **Sync Auto** à partir du menu de connexion **USB** pour synchroniser automatiquement la connexion avec un PC. Les valeurs de mesure supplémentaires ajoutées dans la mémoire durant la connexion sont uniquement synchronisées lorsque le câble USB est débranché ou lorsque l'option **Sync .net** est sélectionnée. Les instruments connectés au **WiFi** tentent de se synchroniser automatiquement à la mise sous tension.

REMARQUE : **PosiSoft Desktop** est nécessaire lors de l'utilisation des connexions USB pour synchroniser les données avec l'application **PosiSoft.net**.

**Bluetooth** *(Modèles avancés uniquement)*

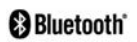

Cette fonctionnalité permet de transmettre des valeurs de mesure individuelles vers un ordinateur ou un périphérique compatible grâce à l'utilisation de la technologie sans fil Bluetooth. Voir www.defelsko.com/bluetooth

#### **Bluetooth Smart**

*(Modèles avancés uniquement, numéros de série 784000 et supérieurs)* 

Lorsque Activé  $\nabla$ , permet une communication avec un dispositif intelligent supportant **l'App PosiTector** (voir la page 13) via la technologie d'auto-appairage sans fil **Bluetooth Smart** (BLE).

#### **Sync Lots**

Sélectionner  $\sqrt{\phantom{a}}$  les lots afin de les signaler pour une synchronisation avec **l'App PosiTector**. Les nouveaux lots créés tandis que le **Bluetooth Smart** est activé sont automatiquement sélectionnés.

Avec le **Bluetooth Smart** activé, sélectionner **Sync Lots** pour transférer les lots sélectionnés **V** vers l'App PosiTector. Ceci est utile pour basculer d'un dispositif intelligent à l'autre, car seuls les mesures et les lots qui doivent encore être synchronisés avec un dispositif intelligent sont synchronisés automatiquement.

REMARQUE: Si la fonction **Bluetooth Smart** est désactivée, les données provenant des lots sélectionnés dans le menu **Sync** Lots sont maintenus en file d'attente jusqu'à ce que la communication avec **l'App PosiTector** soit rétablie.

## **Transfert des lots**

Transfert les lots sélectionnés **√** vers l'App PosiTector (utile en cas de commutation entre périphériques). L'option **Transfert des lots** (Envoyer des lots) est visible dans le menu lorsque l'instrument est connecté à un périphérique intelligent supportant **l'App PosiTector**.

## **Mises à jour**

Cette option détermine si une mise à jour logicielle est disponible pour votre instrument. Consultez le lien à l'adresse www.defelsko.com/update

L'instrument va procéder à une **réinitialisation** ATTENTION: (voir la page 9) après une mise à jour. Toutes les valeurs enregistrées seront effacées de la mémoire.

### **Retour pour maintenance**

Avant de retourner l'instrument pour maintenance…

- 1. Installez des piles neuves en respectant l'orientation précisée dans le compartiment des piles.
- 2. Examinez la tête de la sonde de température de surface en cas d'encrassement ou de dommage.
- 3. Procédez à une **Réinitialisation** de la sonde (page 9) et un **Zéro** (page 7).
- 4. Si le problème persiste, mettre à jour (voir la page 16) l'instrument **PosiTector** et recommencer les mesures.

Si vous devez retourner l'instrument pour maintenance (ou entretien), veuillez remplir et joindre avec l'instrument le formulaire de maintenance disponible à l'adresse: www.defelsko.com/support.

## **Garantie limitée, recours unique et Garantie limitée, recours unique et responsabilité limitée**

La garantie, les recours et la responsabilité de DeFelsko se limitent aux dispositions du site Internet de l'entreprise: www.defelsko.com/terms

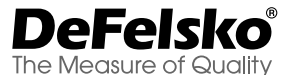

#### **www.defelsko.com**

© DeFelsko Corporation États-Unis 2019 Tous droits réservés

Le présent manuel est protégé par des droits de propriété intellectuelle. Tous droits réservés. Toute reproduction ou transmission intégrale ou partielle, de quelque manière que ce soit sans l'autorisation écrite de DeFelsko Corporation est interdite.

DeFelsko, PosiTector et PosiSoft sont des marques déposées par DeFelsko Corporation aux États-Unis et dans d'autres pays. Les autres marques et les autres noms de produits sont des marques, déposées ou non, qui appartiennent à leurs propriétaires respectifs.

Tous les efforts ont été faits pour que les informations contenues dans le présent manuel soient exactes. DeFelsko décline toute responsabilité concernant les erreurs d'impression ou les erreurs typographiques.

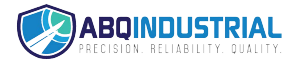